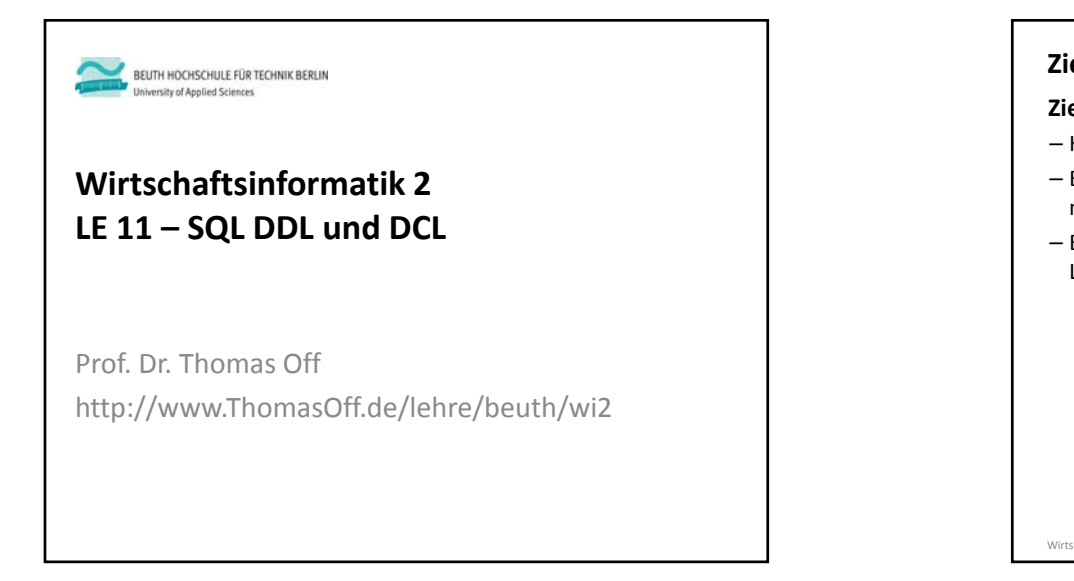

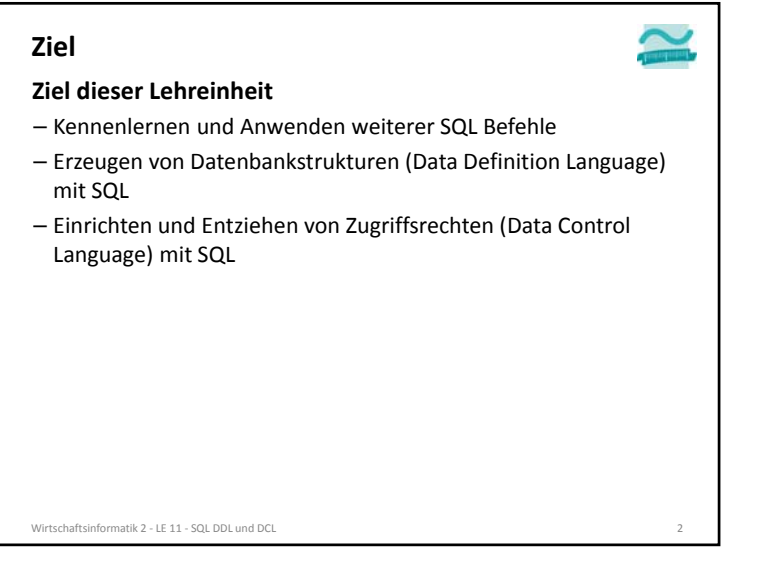

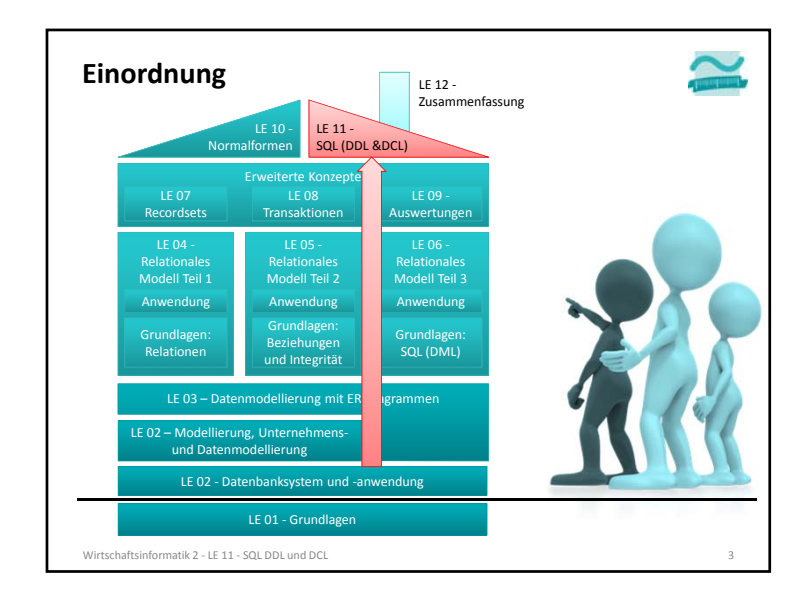

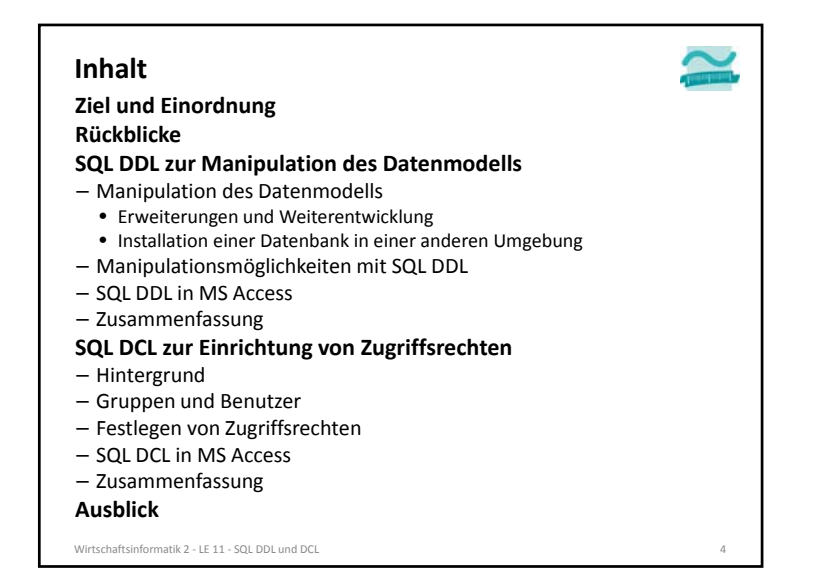

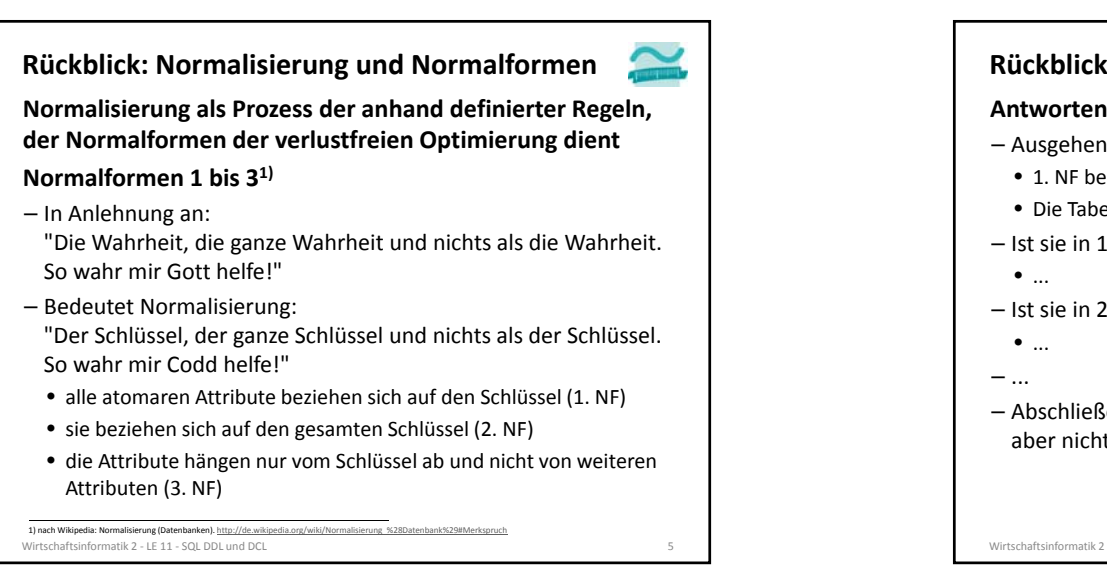

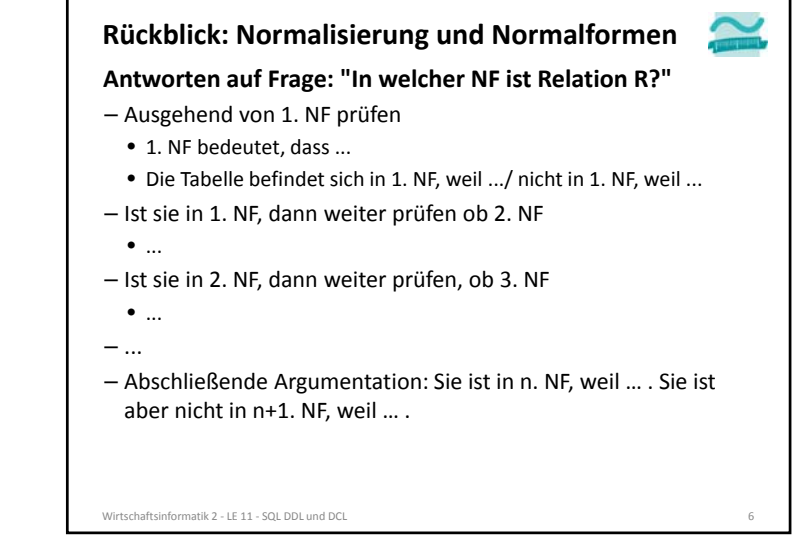

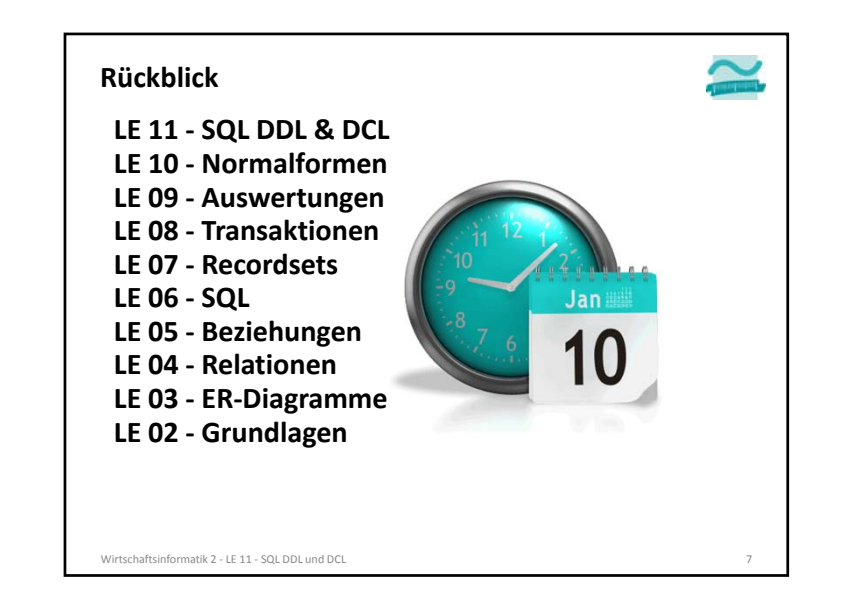

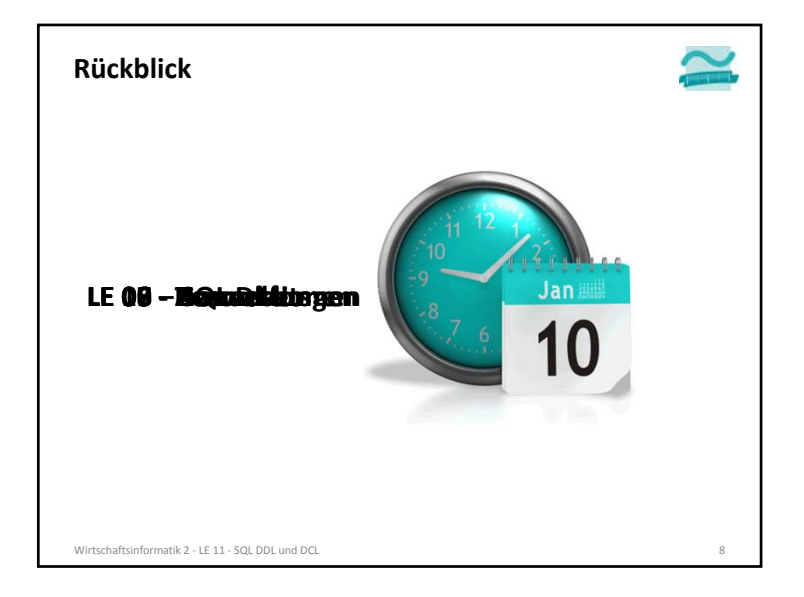

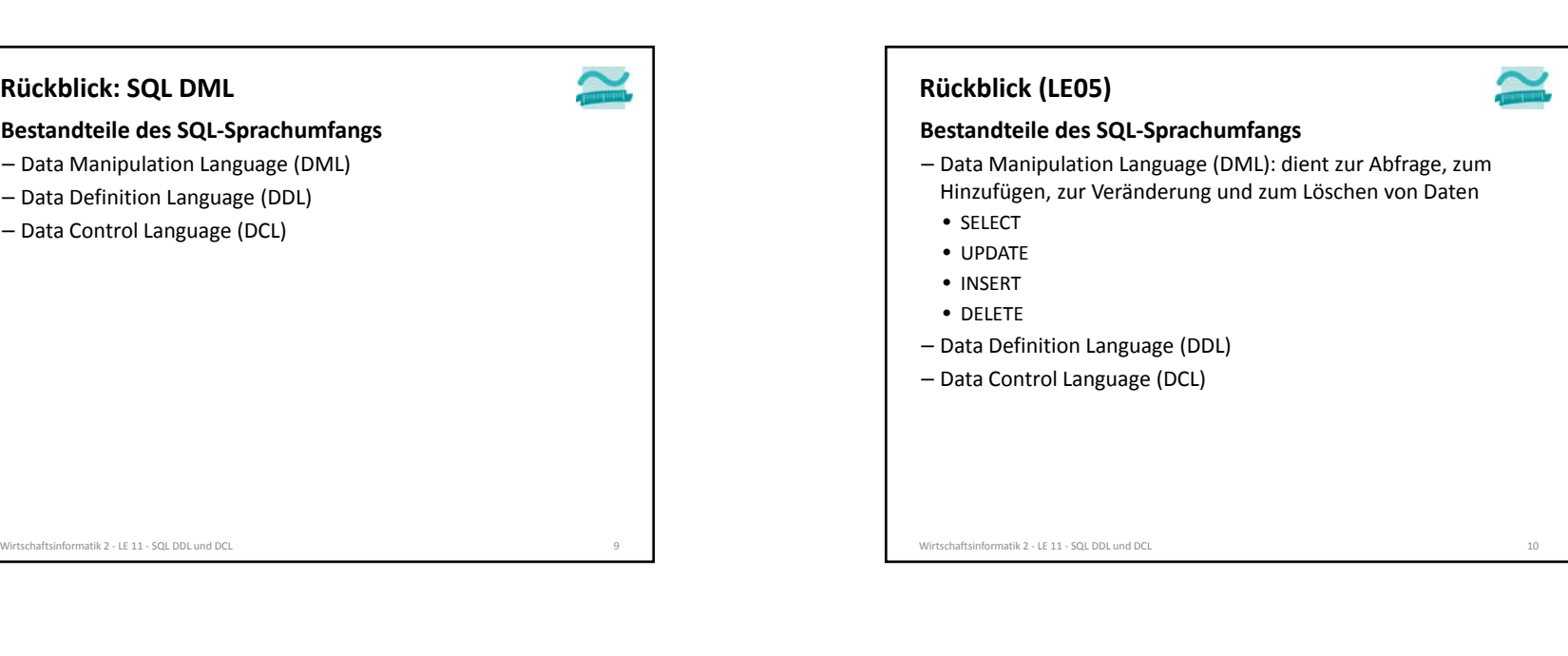

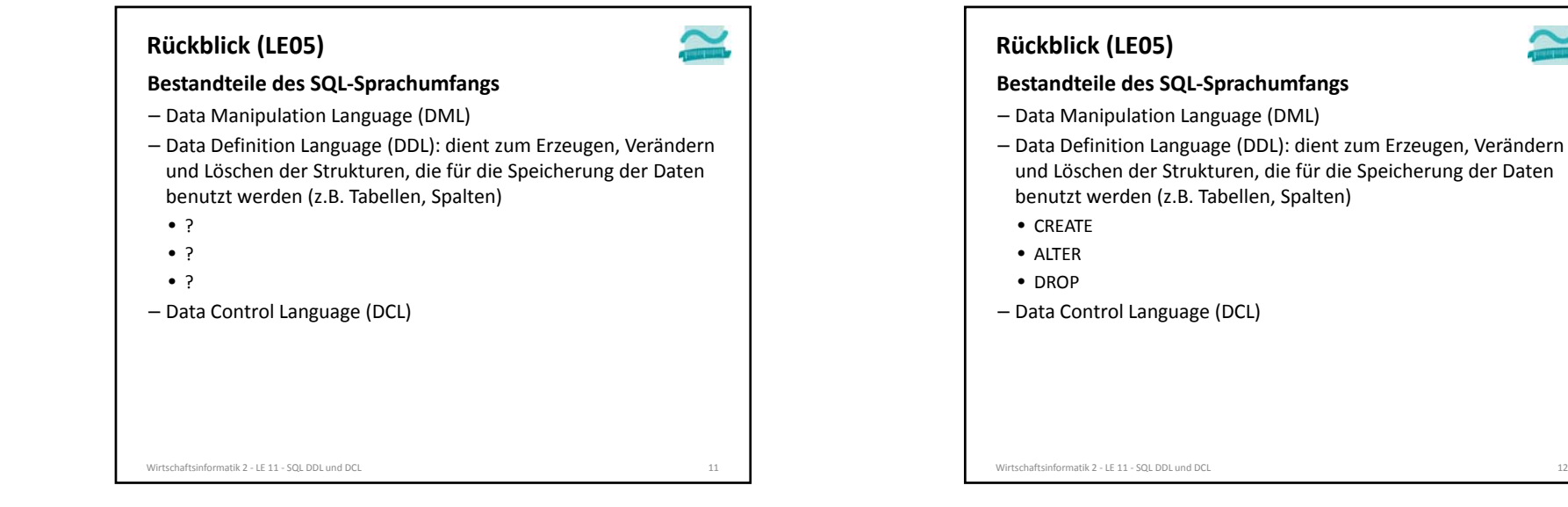

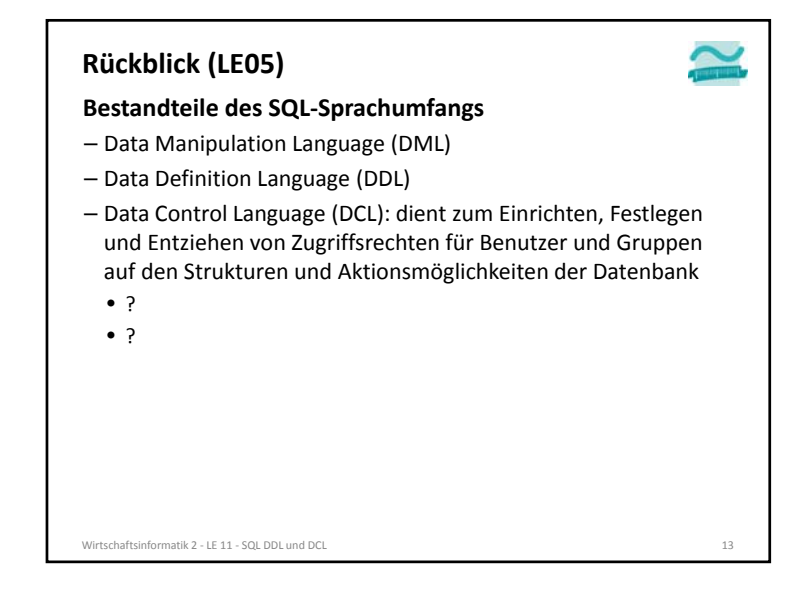

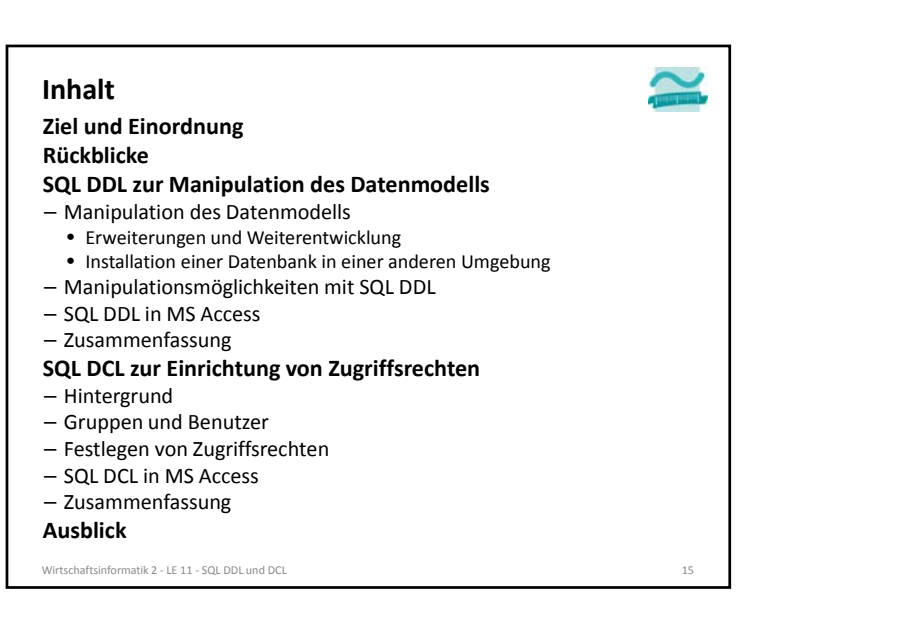

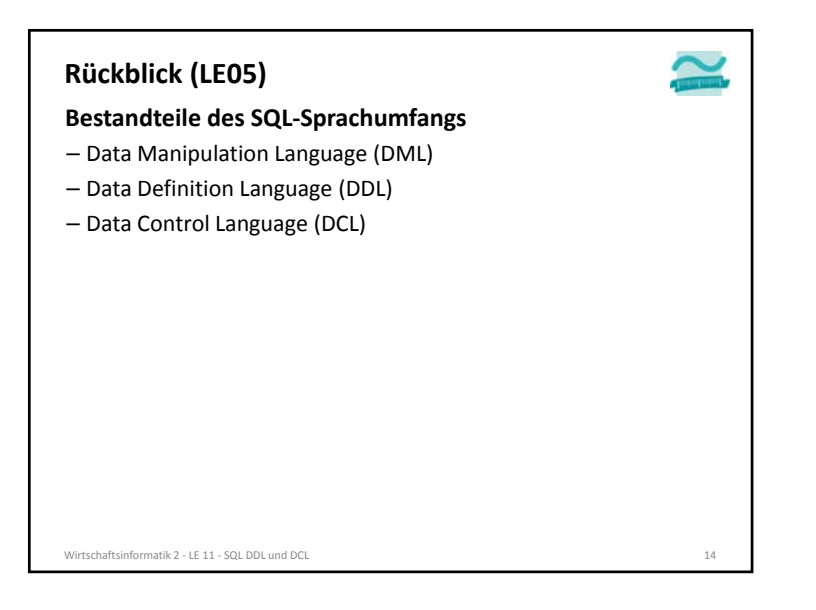

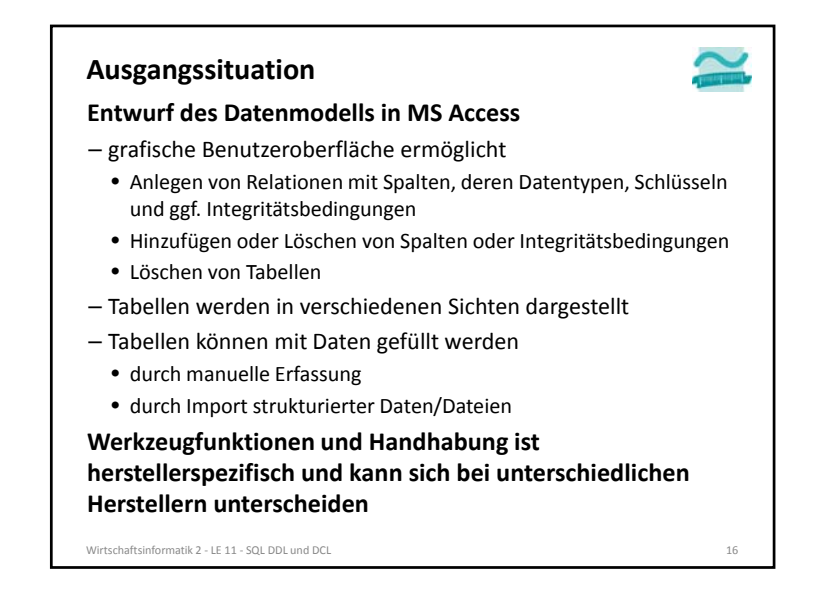

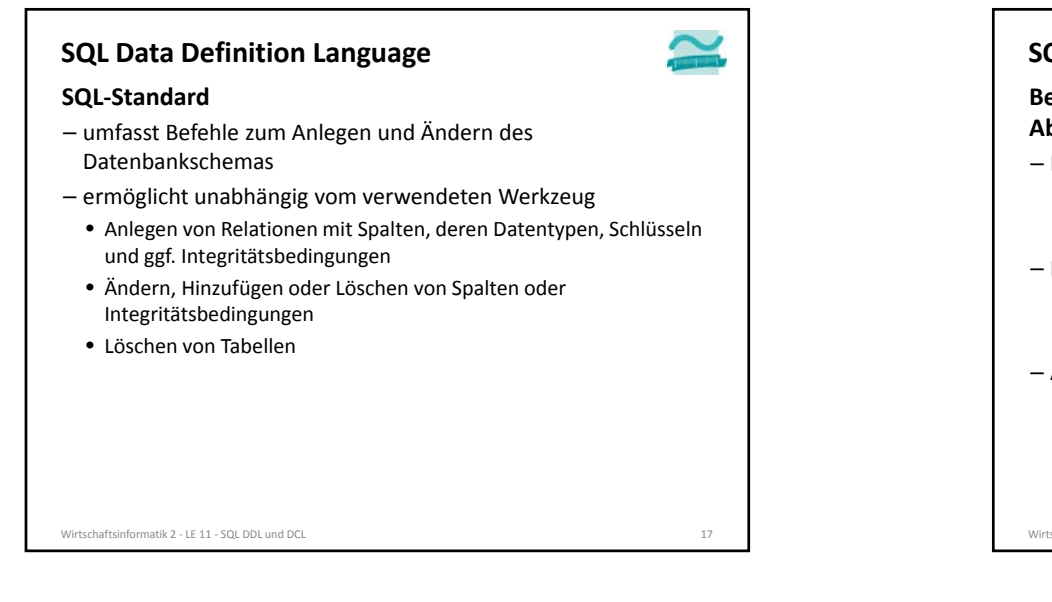

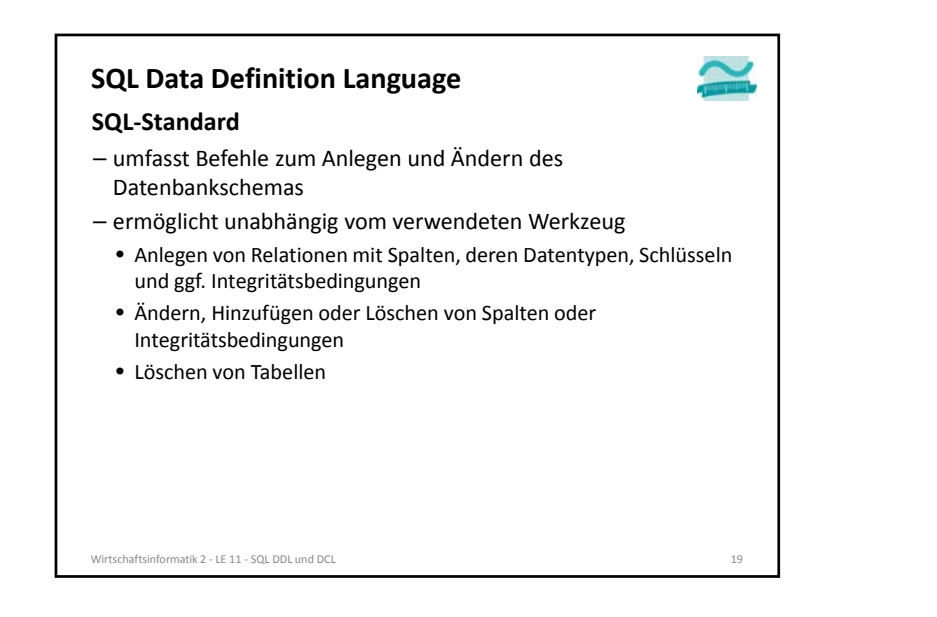

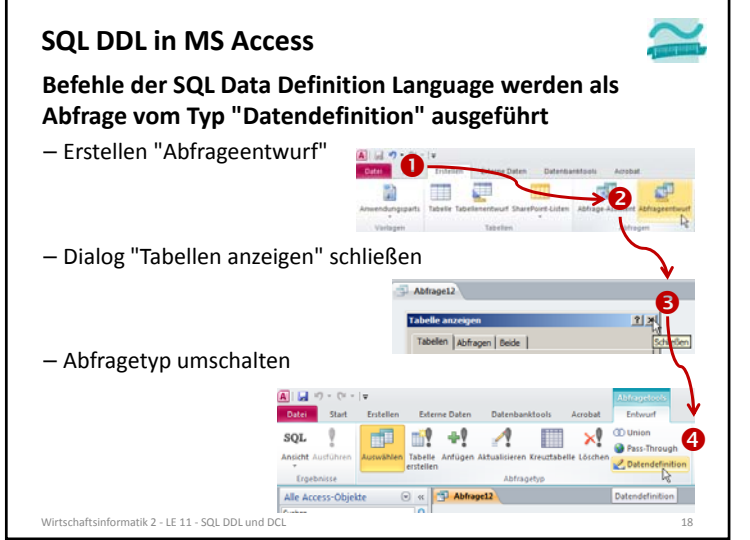

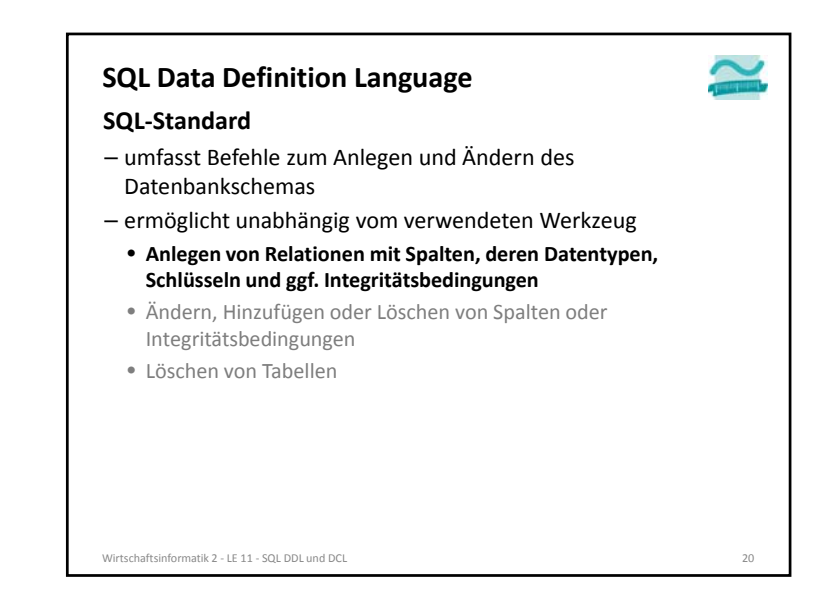

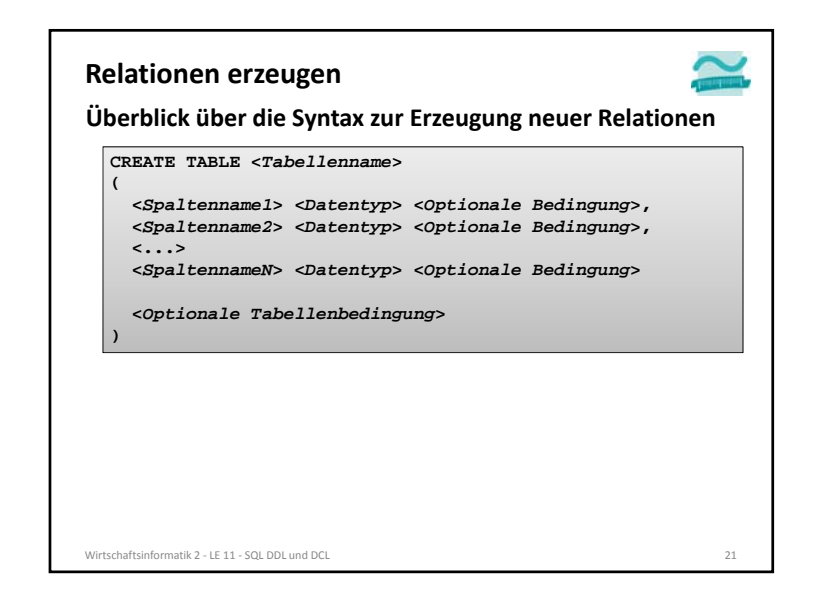

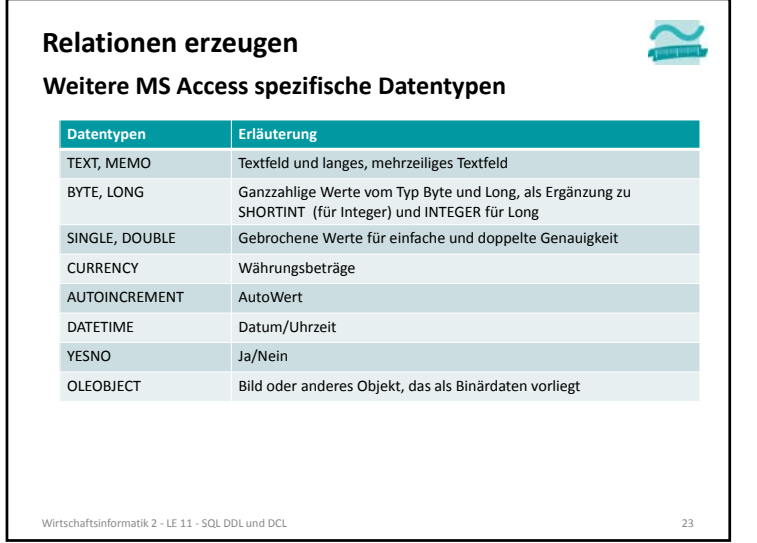

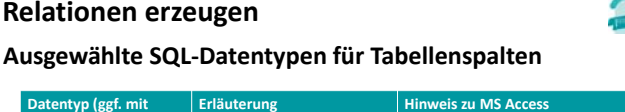

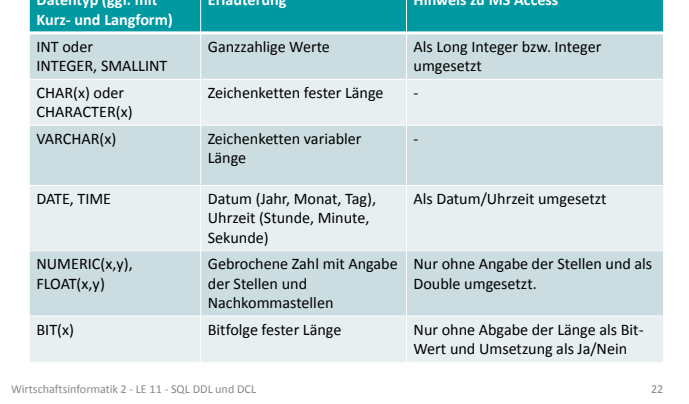

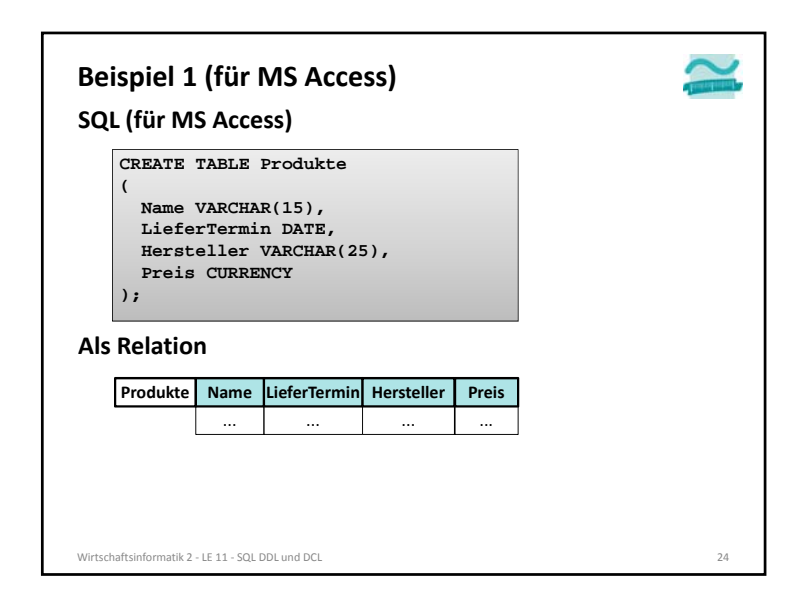

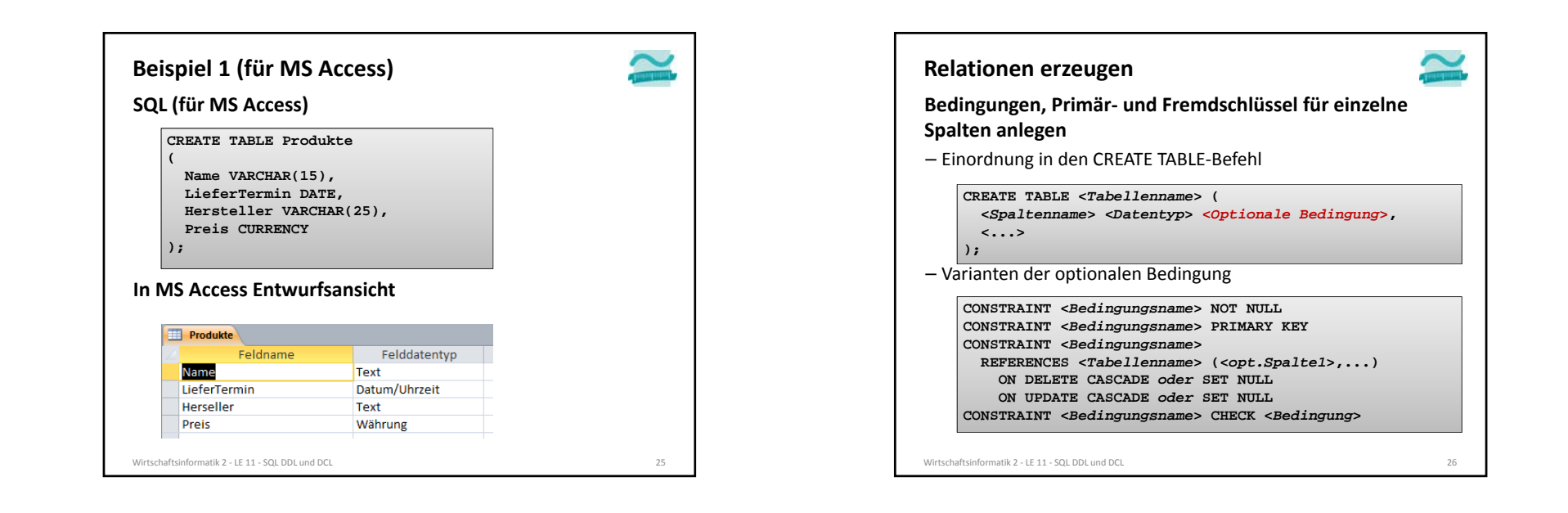

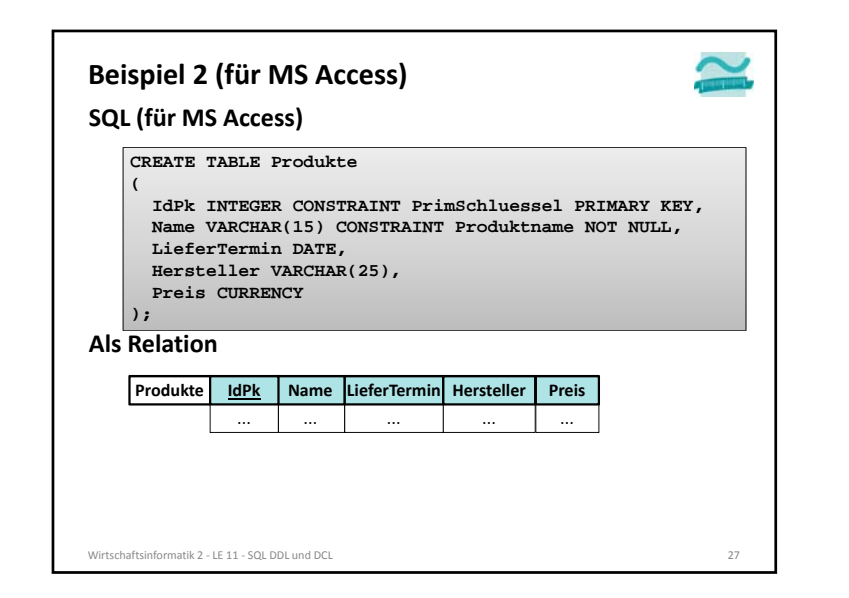

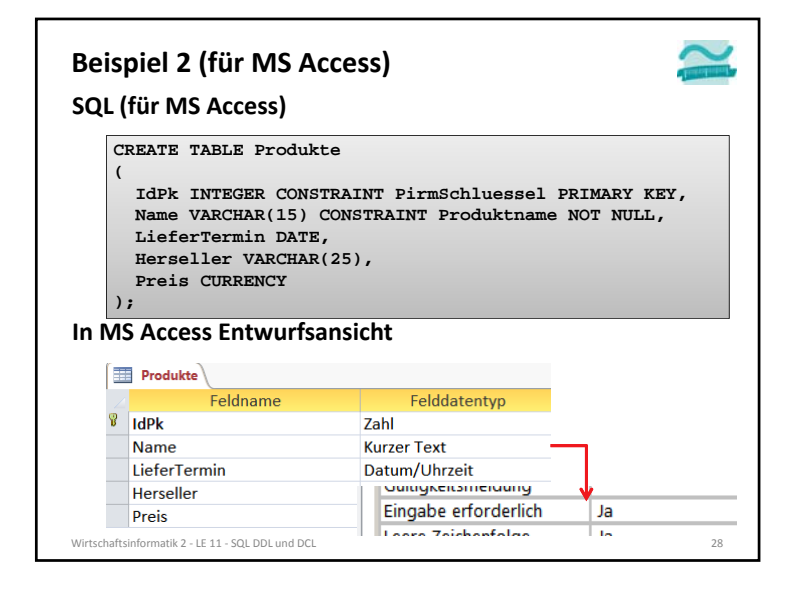

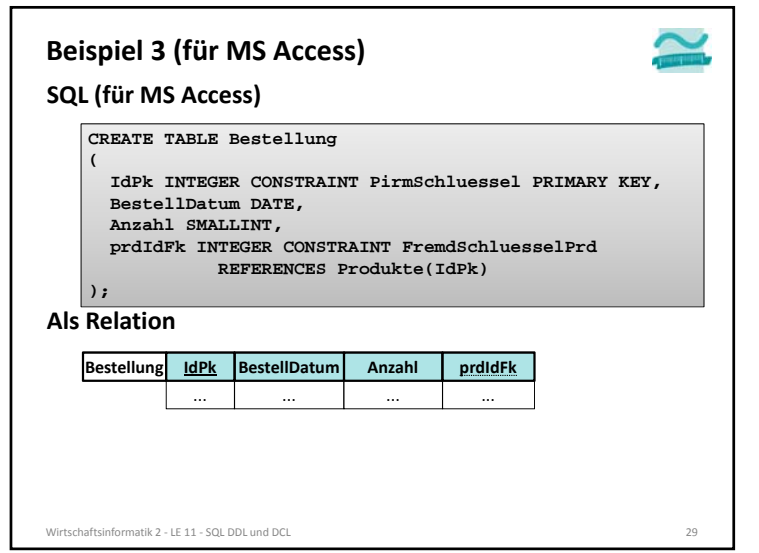

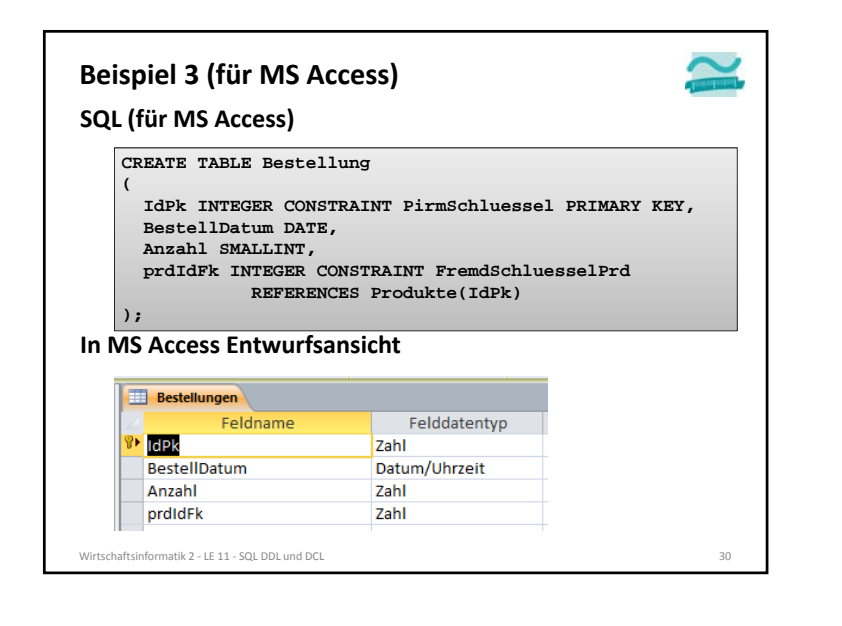

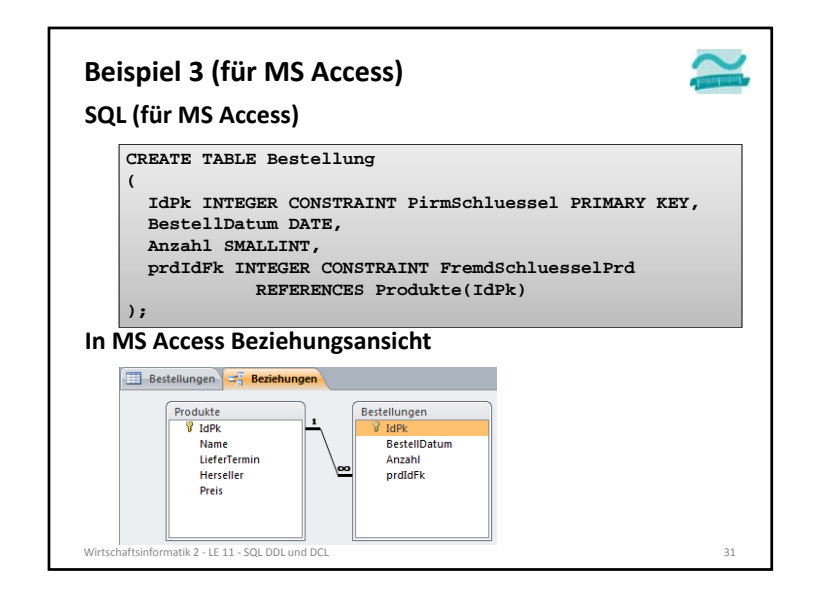

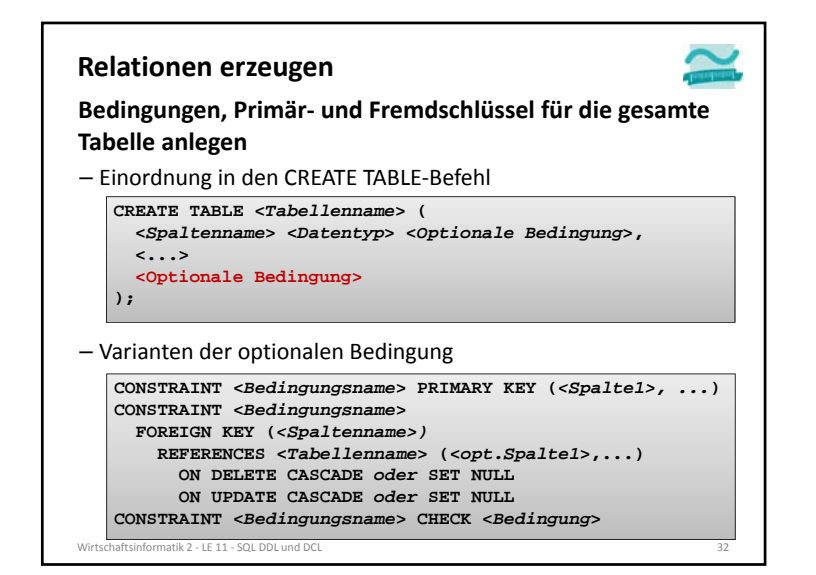

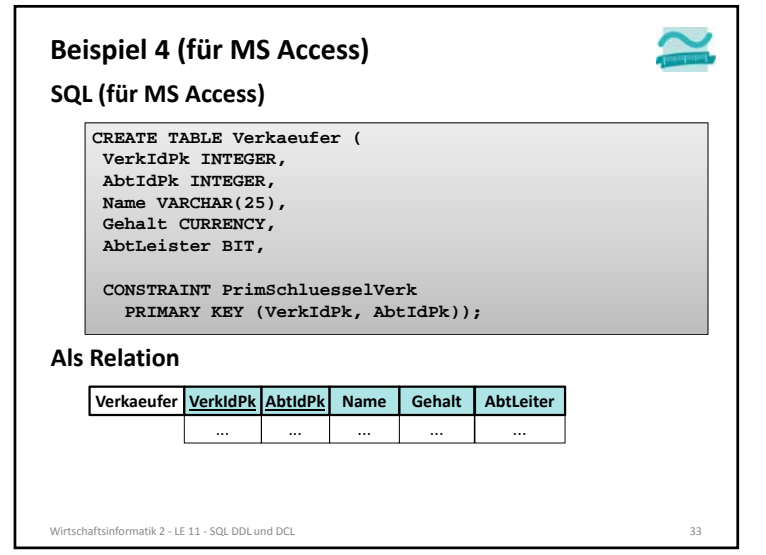

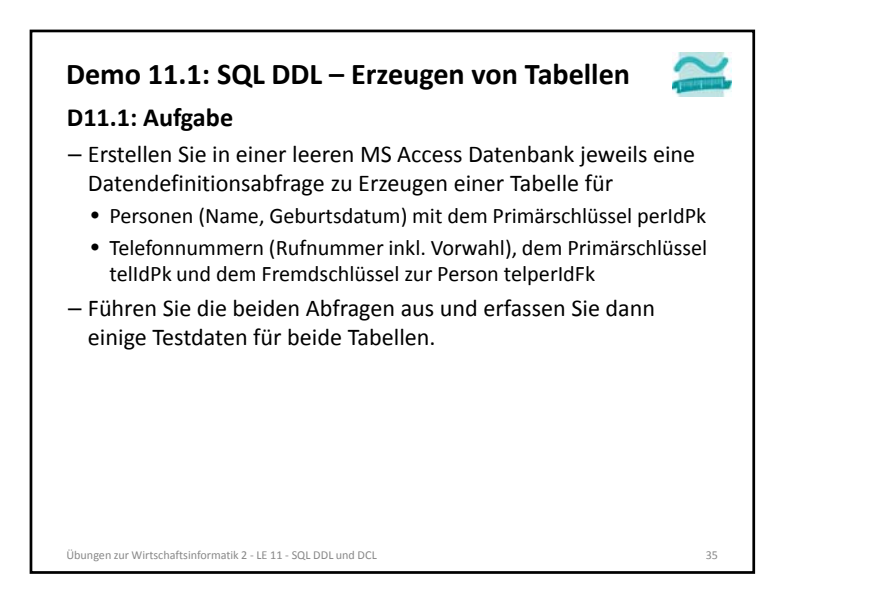

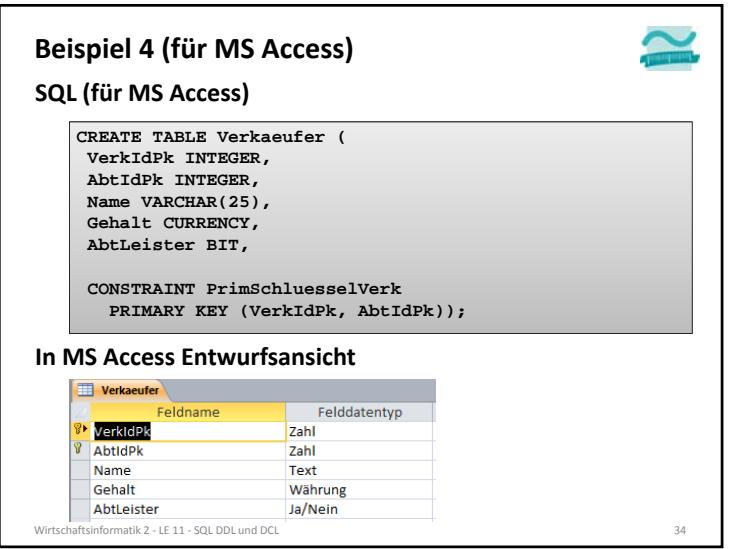

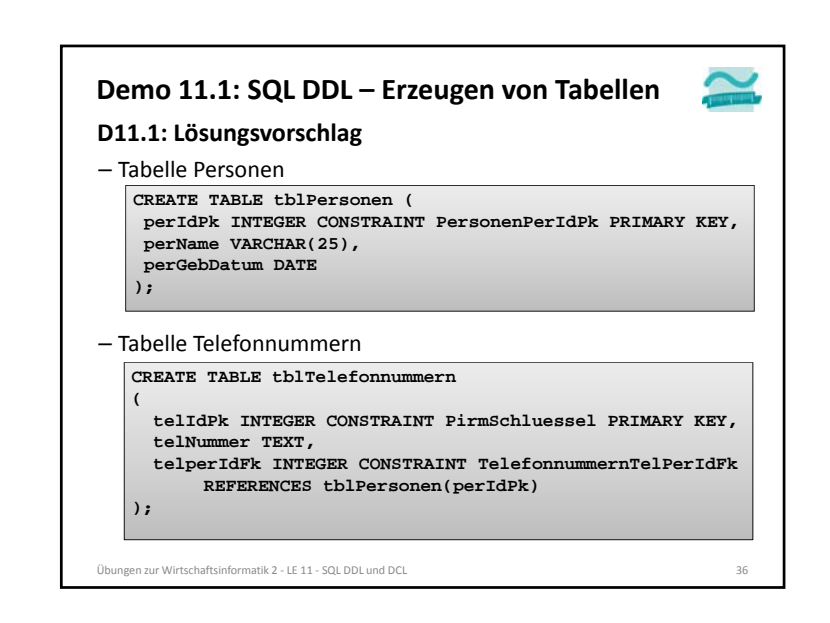

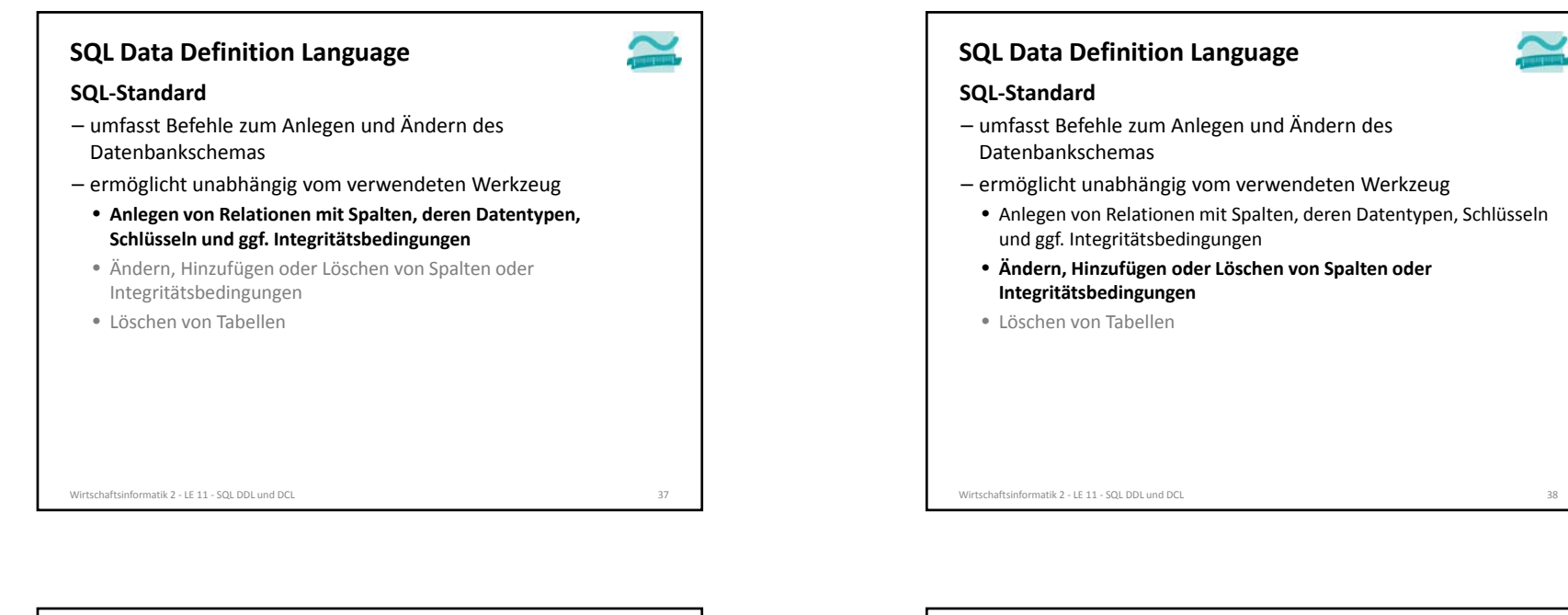

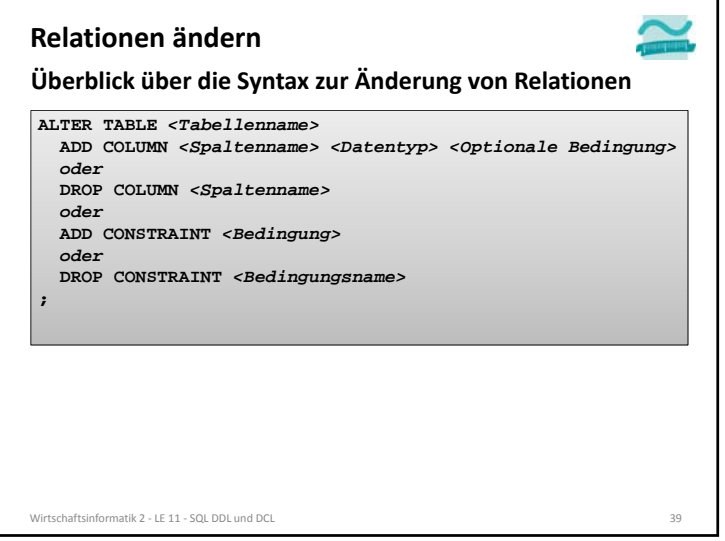

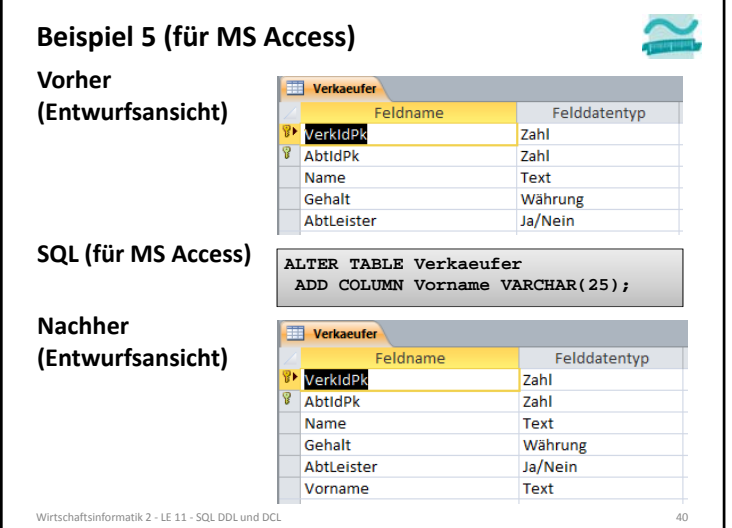

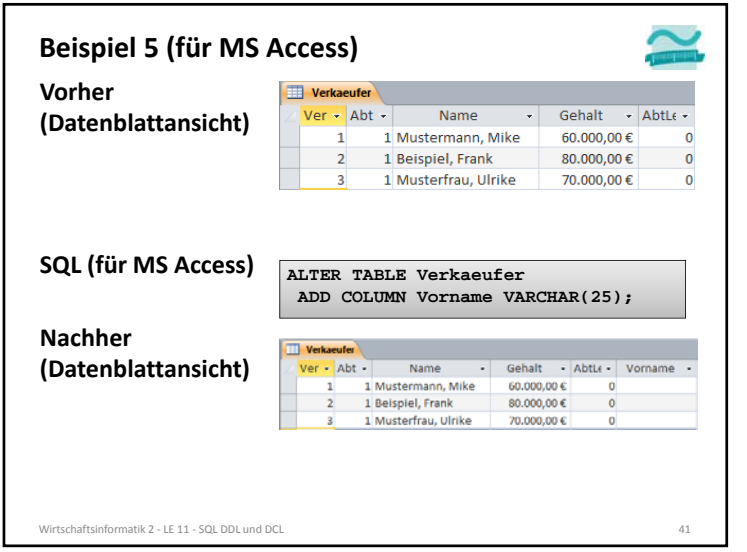

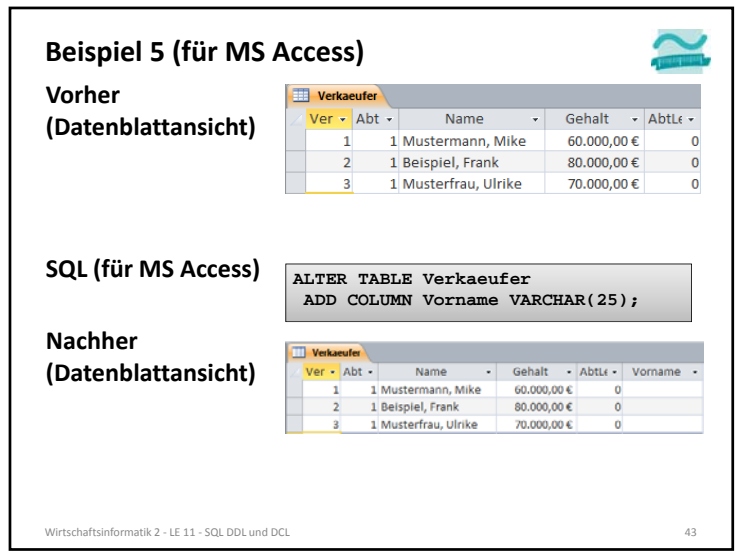

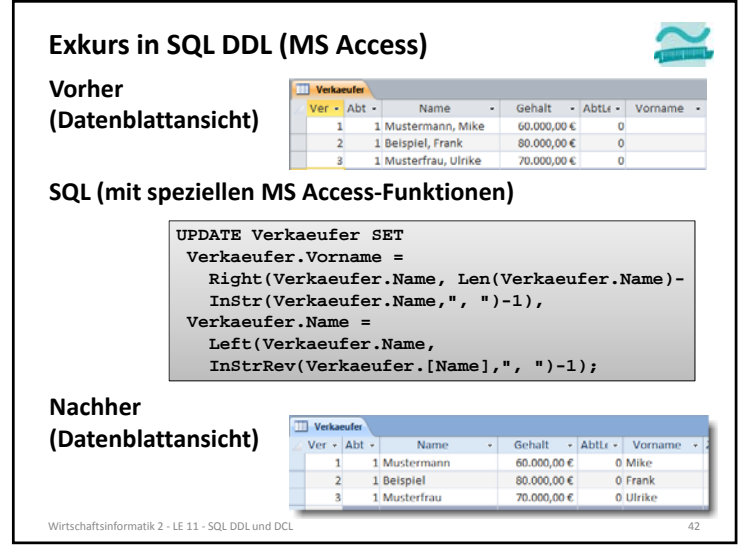

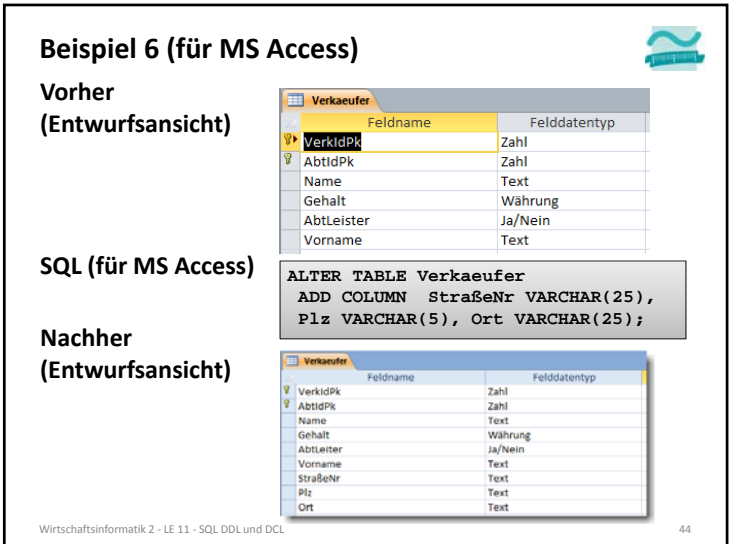

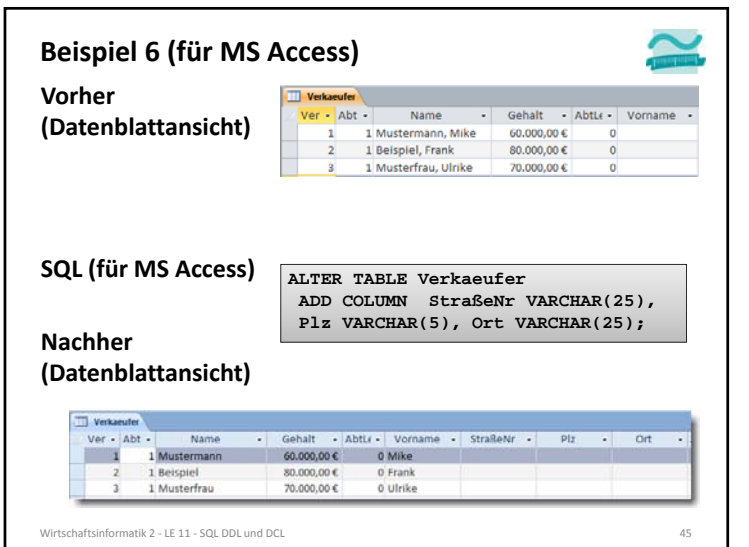

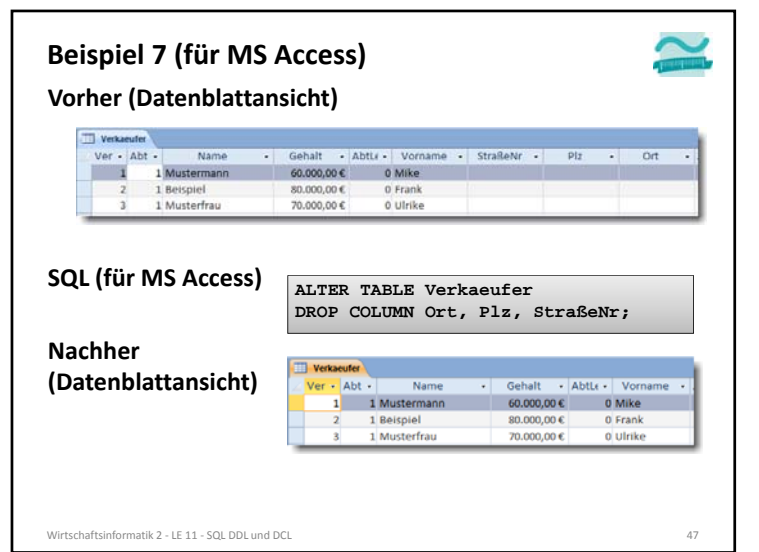

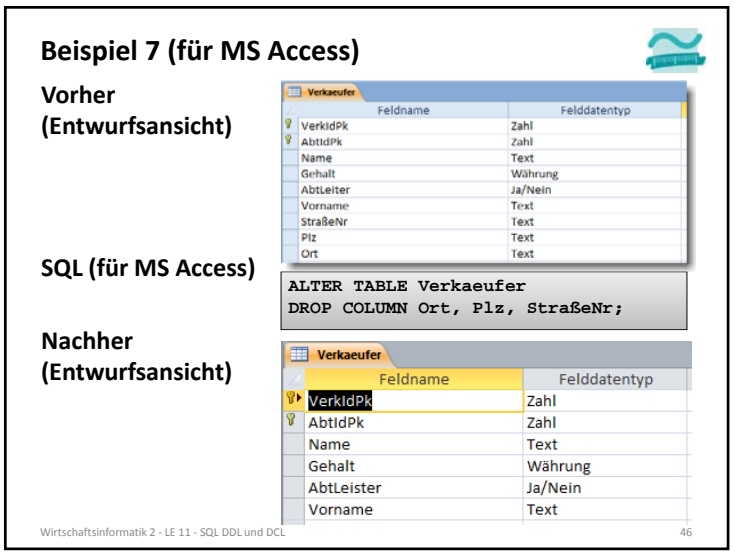

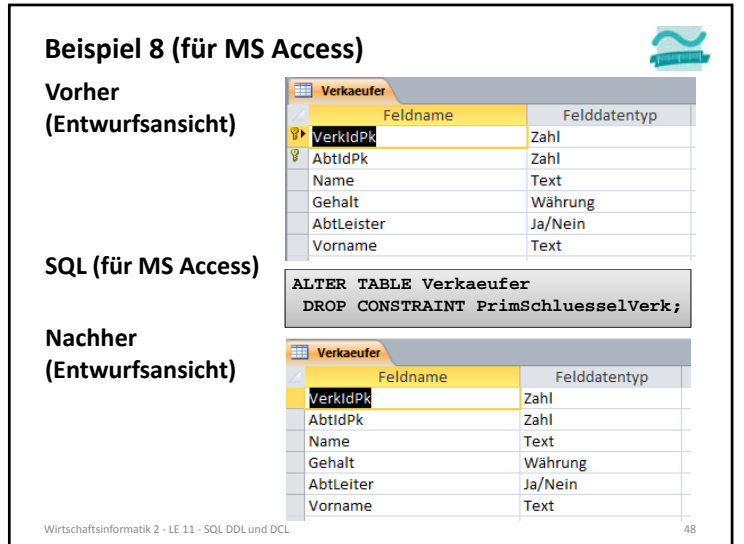

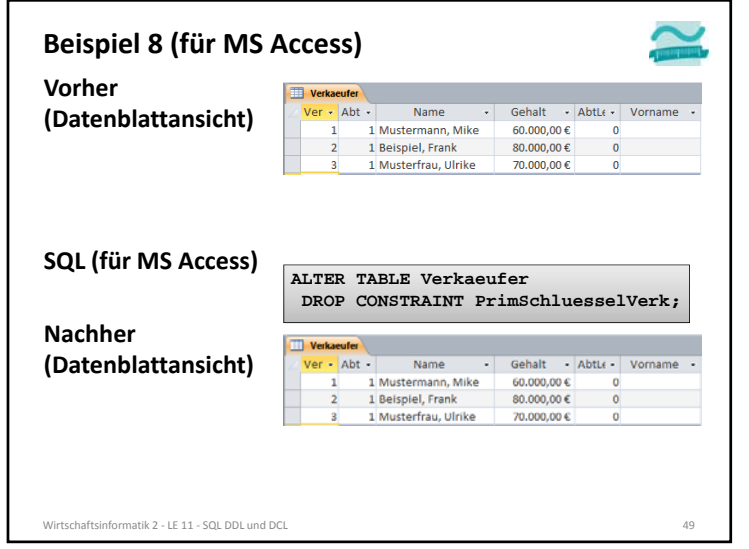

– Nehmen Sie in der MS Access Datenbank per

vor, indem Sie die Spalte Vorname einfügen

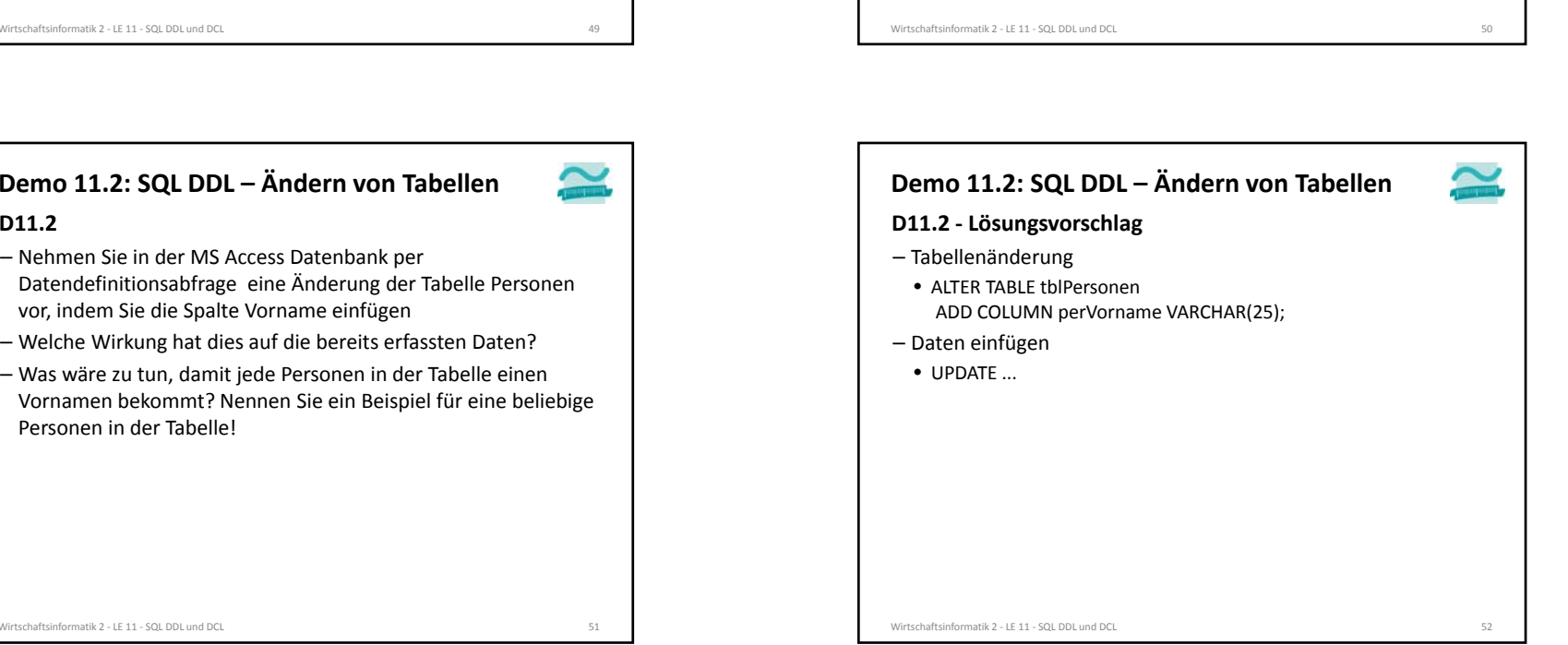

**Relationen ändern**

**Relation beachtet werden, z.B.**

Datensätze gefüllt ist

Primärschlüssels

**Bei Änderungen auf Relationen müssen die Daten der**

• Hinzufügen der Bedingung, dass die Spalte nicht leer sein darf – Entfernen eines Teilschlüssels eines zusammengesetzten

• Daten müssen auch mit dem neuen Primärschlüssel eindeutig sein

– Hinzufügen von Spalten, die nicht leer sein dürfen • Zunächst Hinzufügen der Spalte (ohne die Bedingung) • Anpassen der Daten in der Tabelle, so dass die Spalte für alle

– beliebige weitere Konstellationen denkbar…

Wirtschaftsinformatik 2 ‐ LE 11 ‐ SQL DDL und

Personen in der Tabelle!

**D11.2**

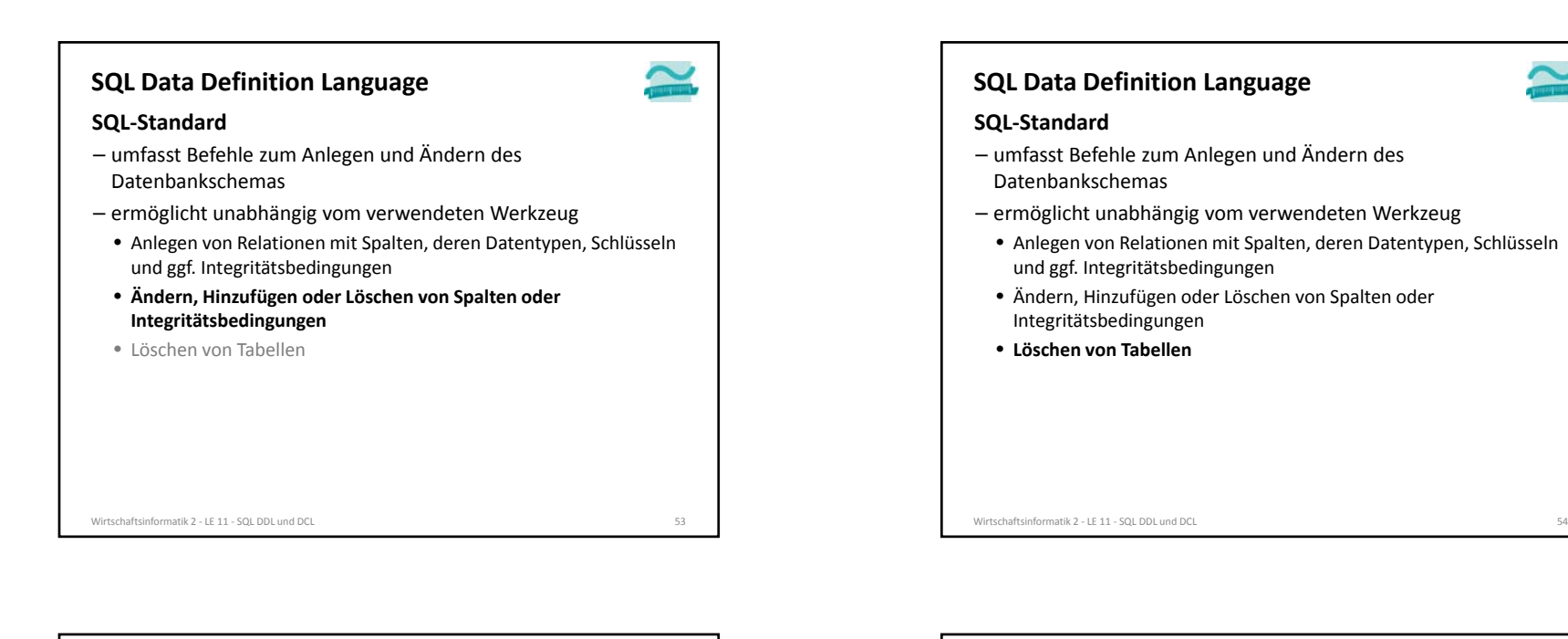

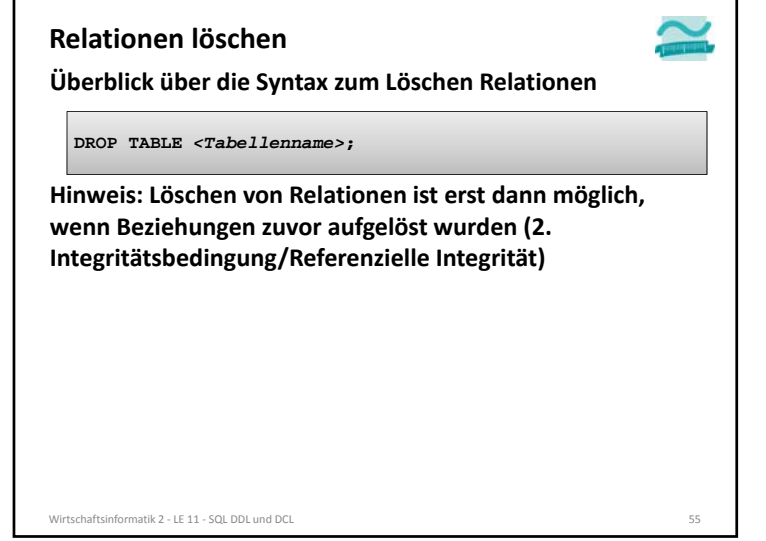

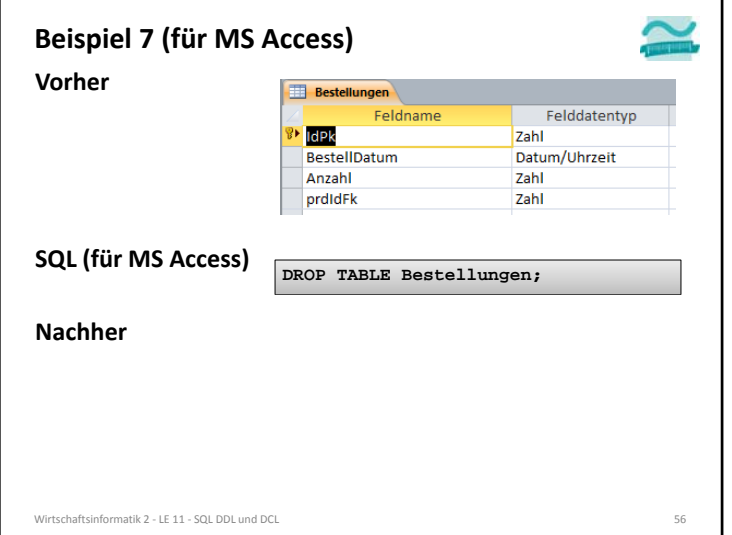

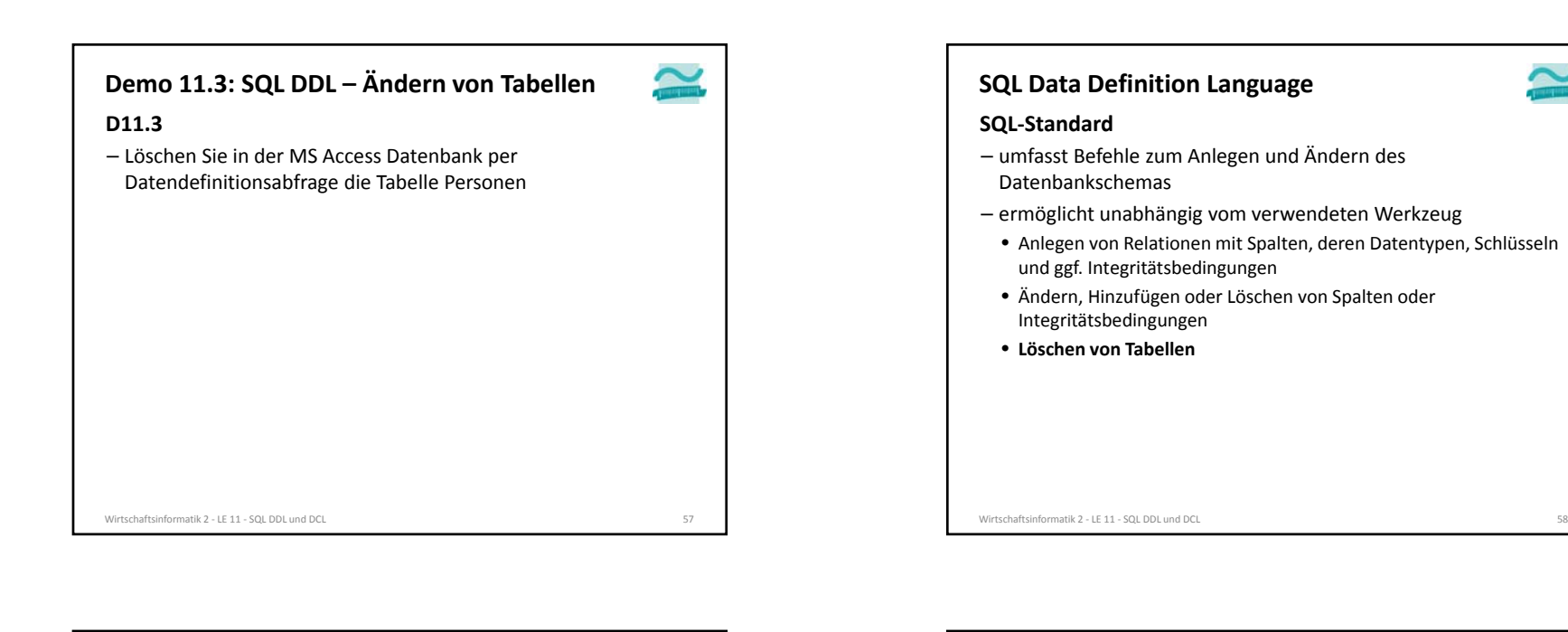

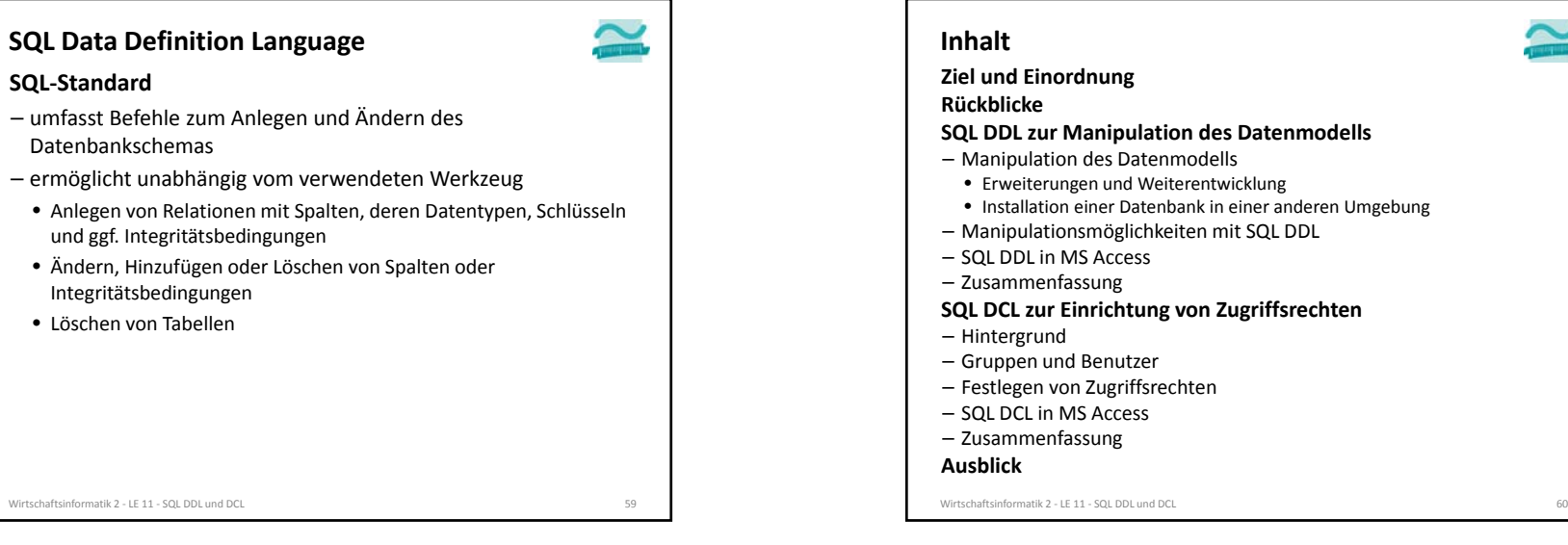

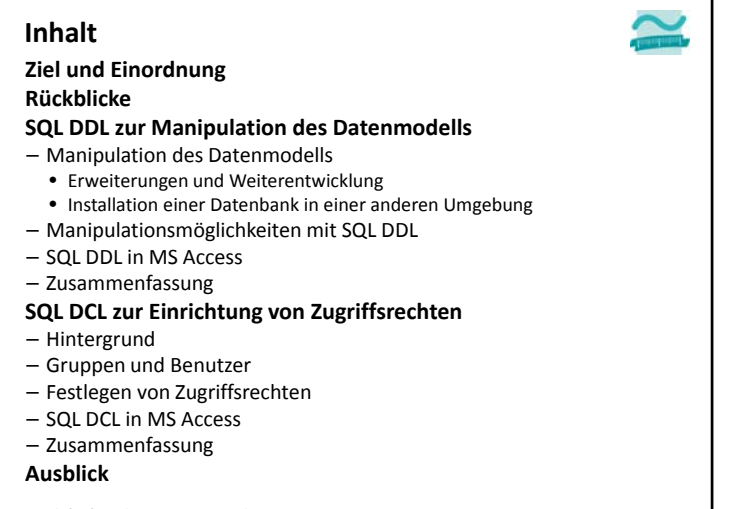

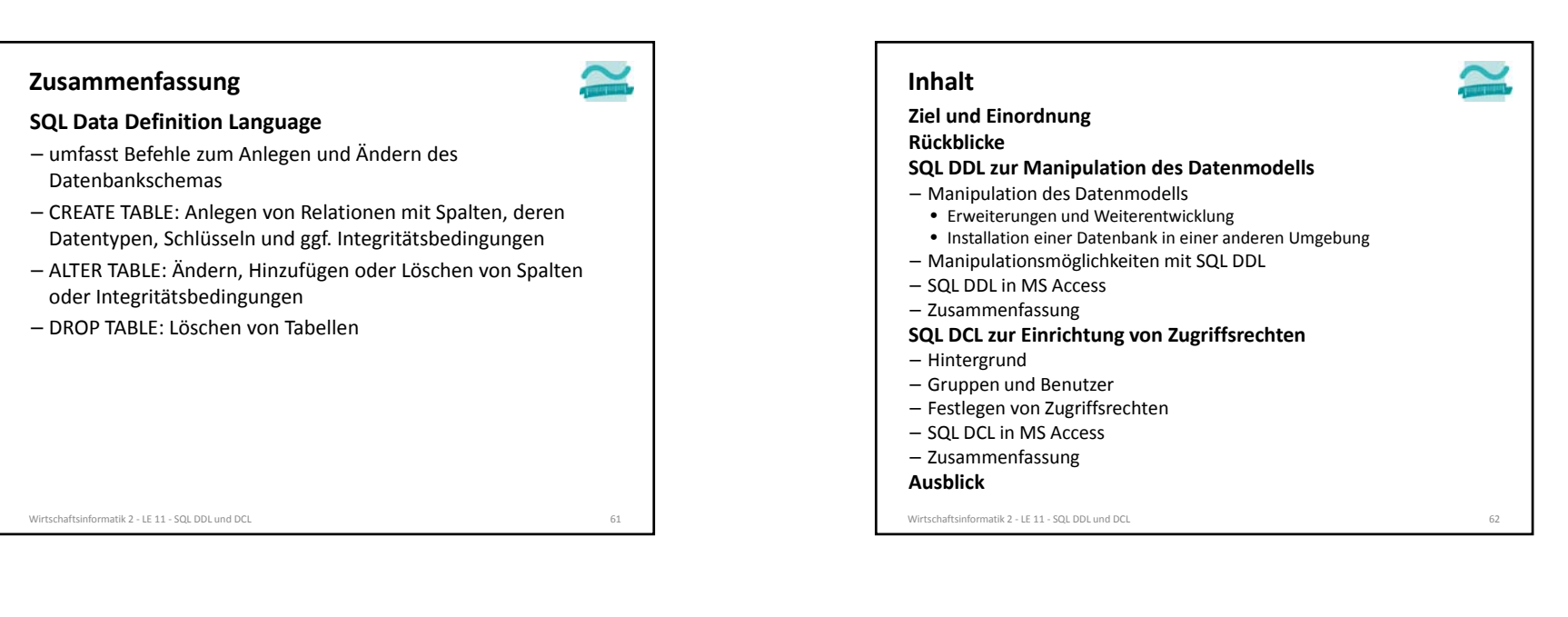

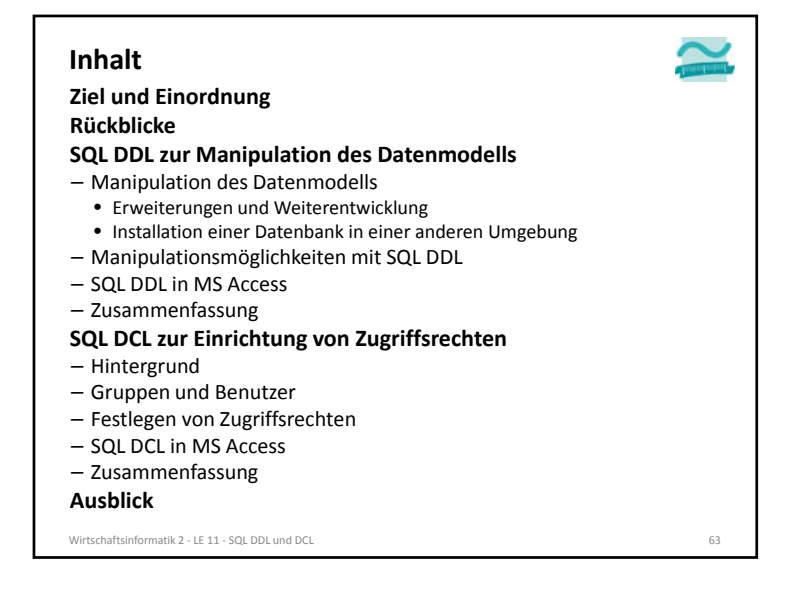

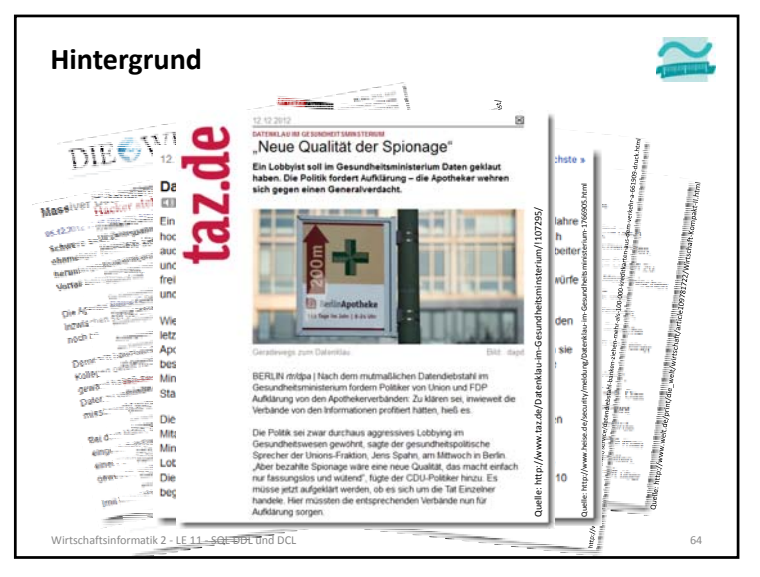

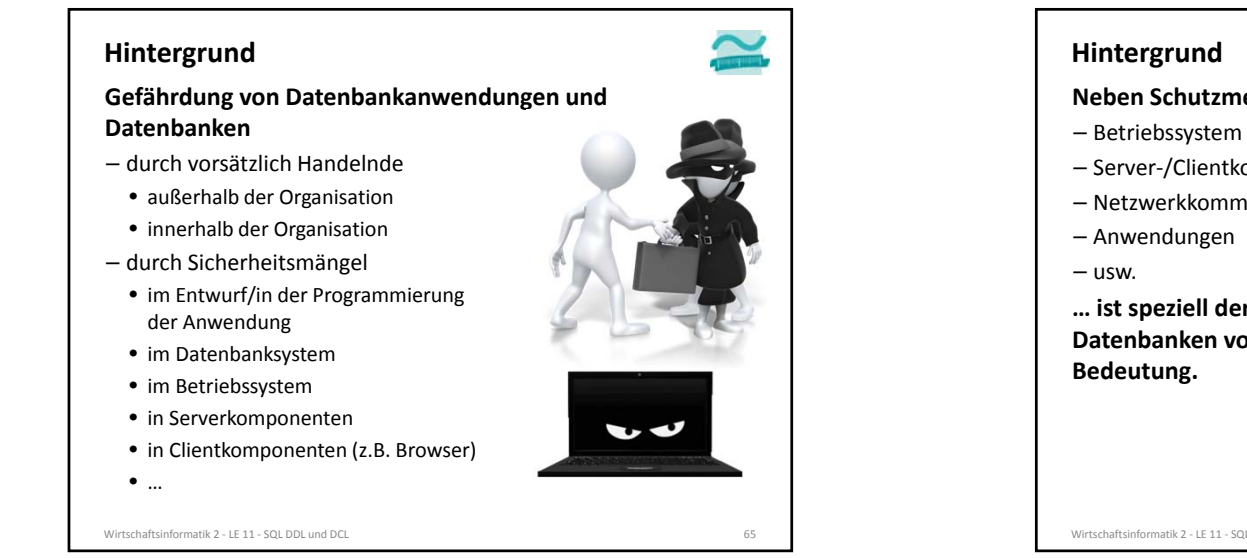

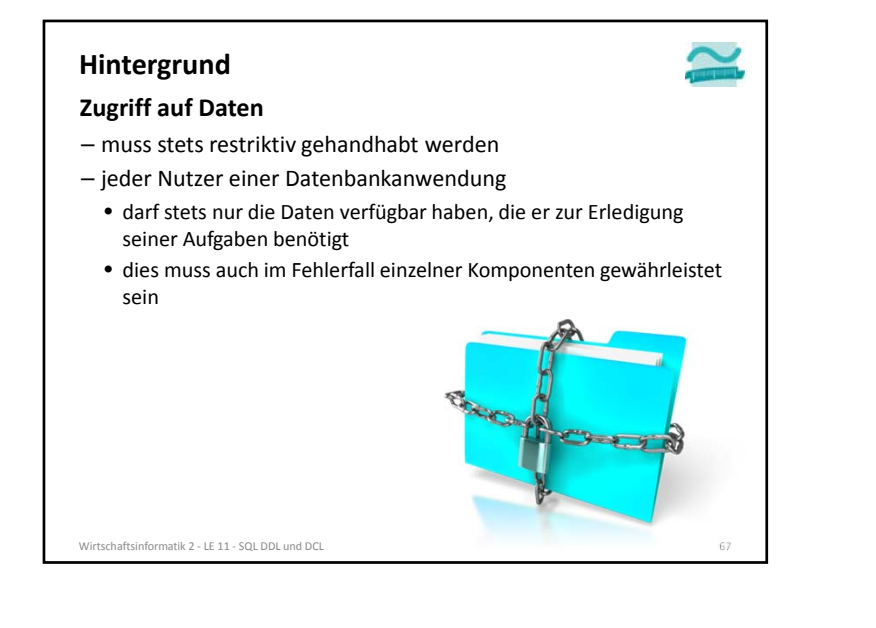

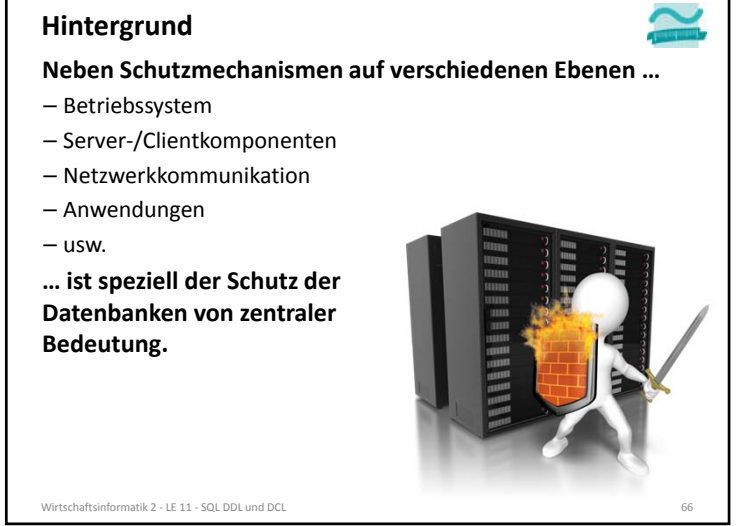

## **Hintergrund**

## **Negativ‐Beispiele – Ist das nötig?**

- ein Administratorzugang von außerhalb der Organisation bietet vollen Zugriff auf die Datenbankanwendung
- ein angemeldeter Kunden hat auch schreibenden Zugriff auf die Preisinformation von Produkten
- in einer im Betrieb befindlichen Datenbankanwendung können Benutzer SQL DDL‐Befehle ausführen (z.B. ALTER TABLE, DROP TABLE)
	-

– …

Wirtschaftsinformatik 2 - LE 11 - SQL DDL und

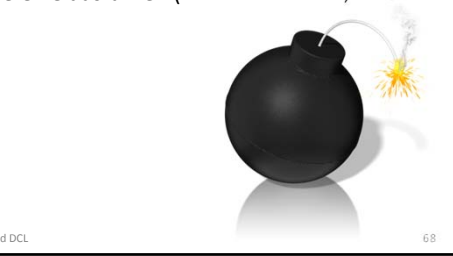

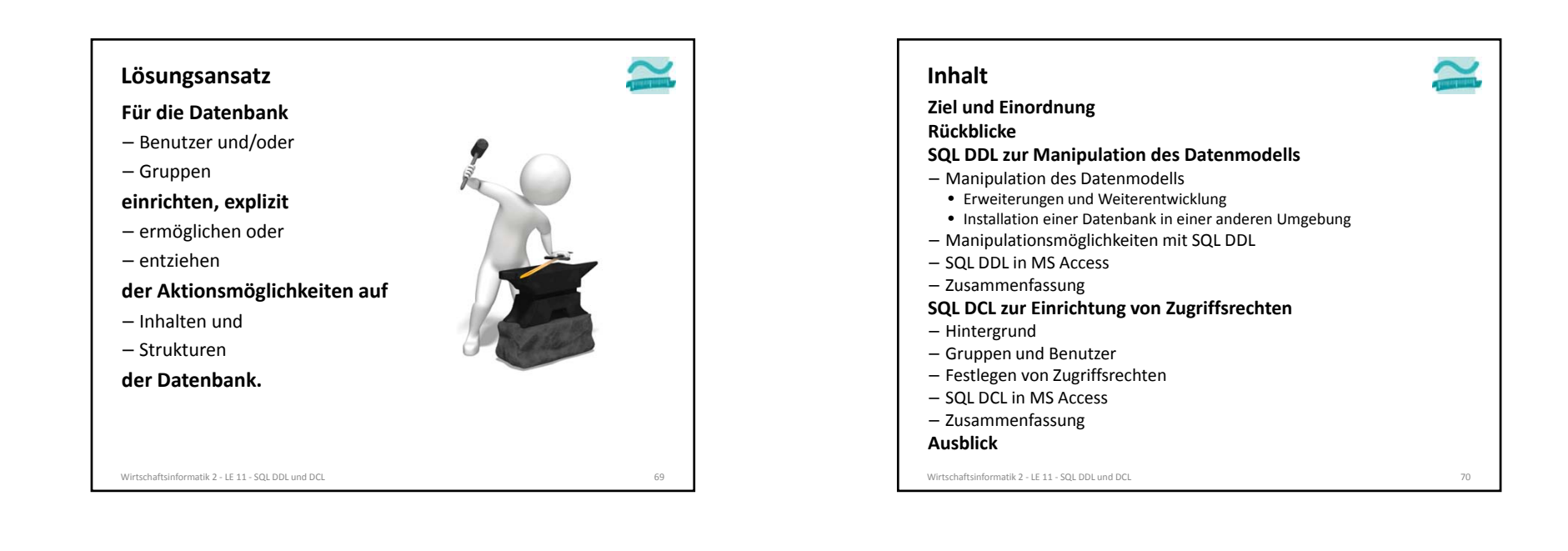

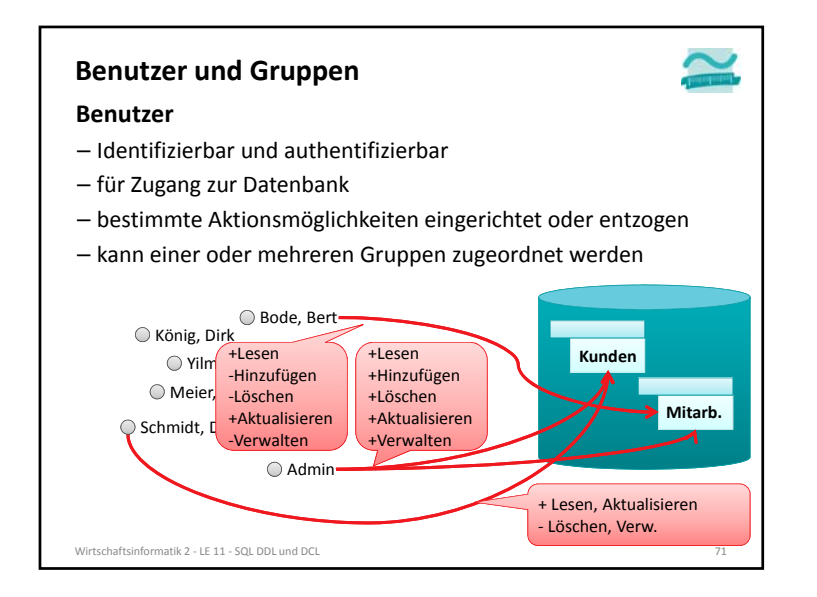

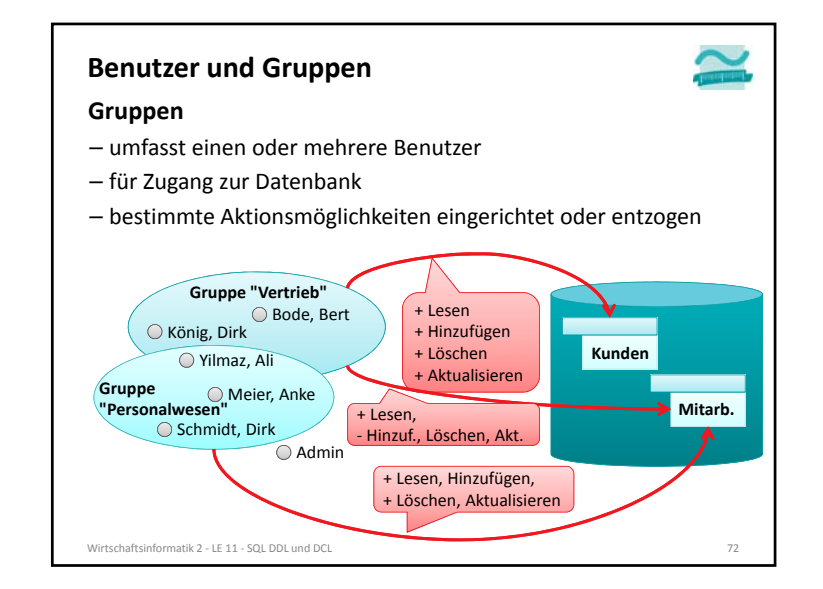

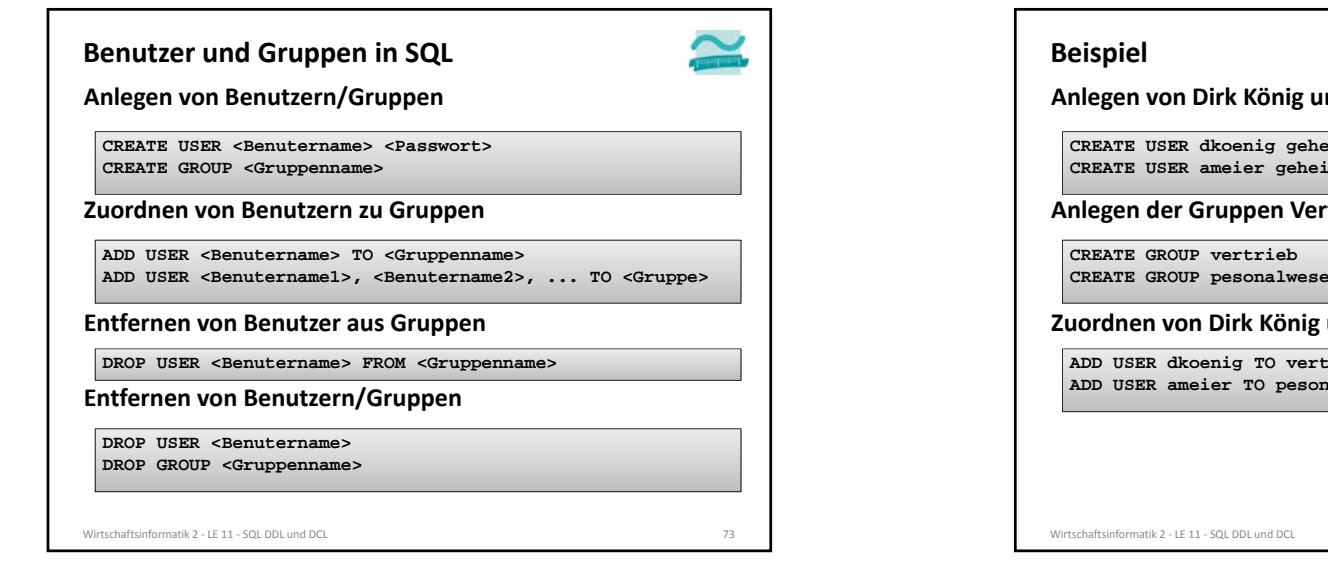

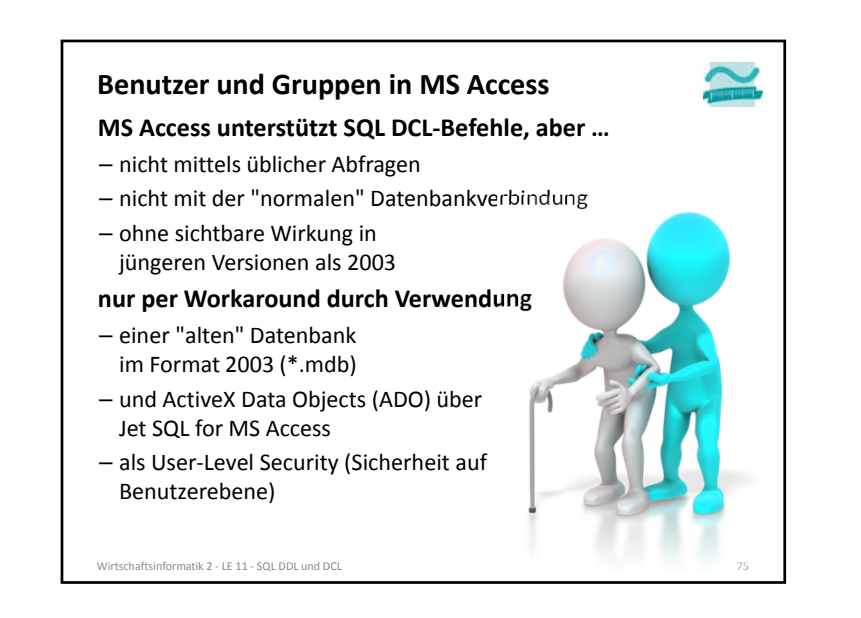

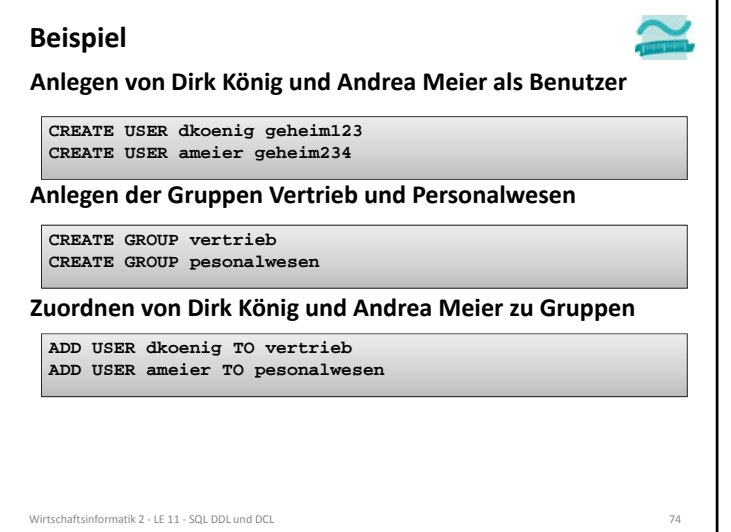

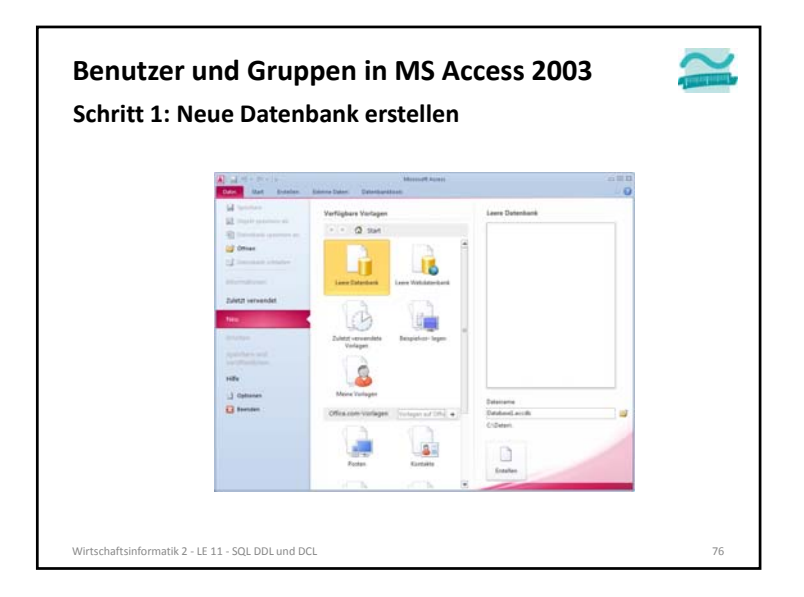

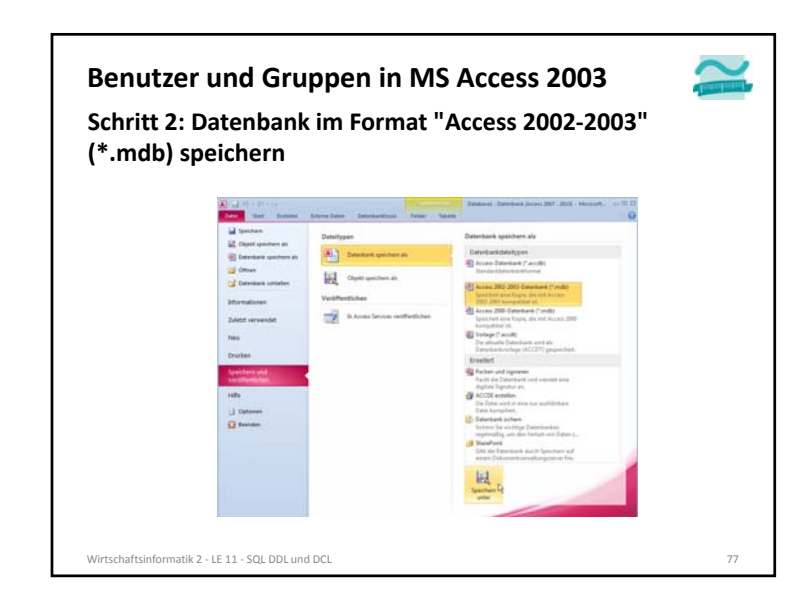

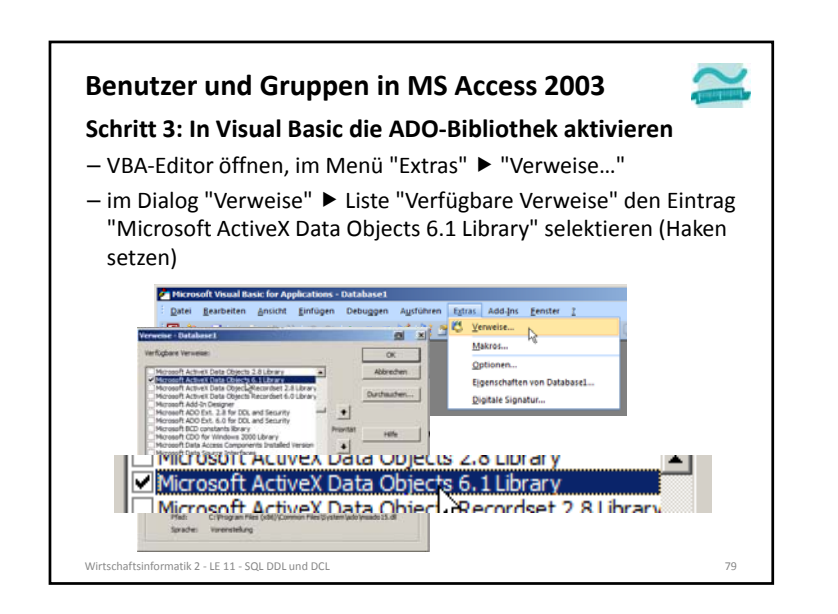

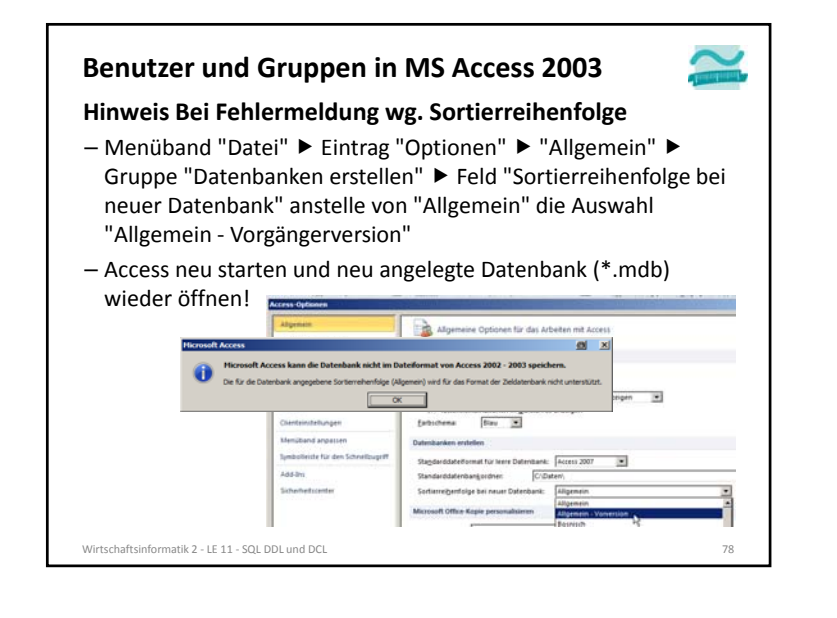

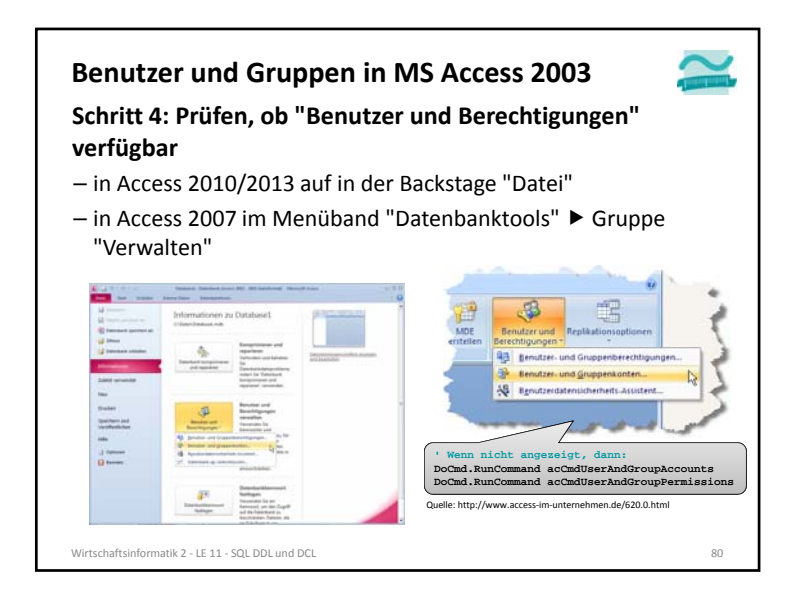

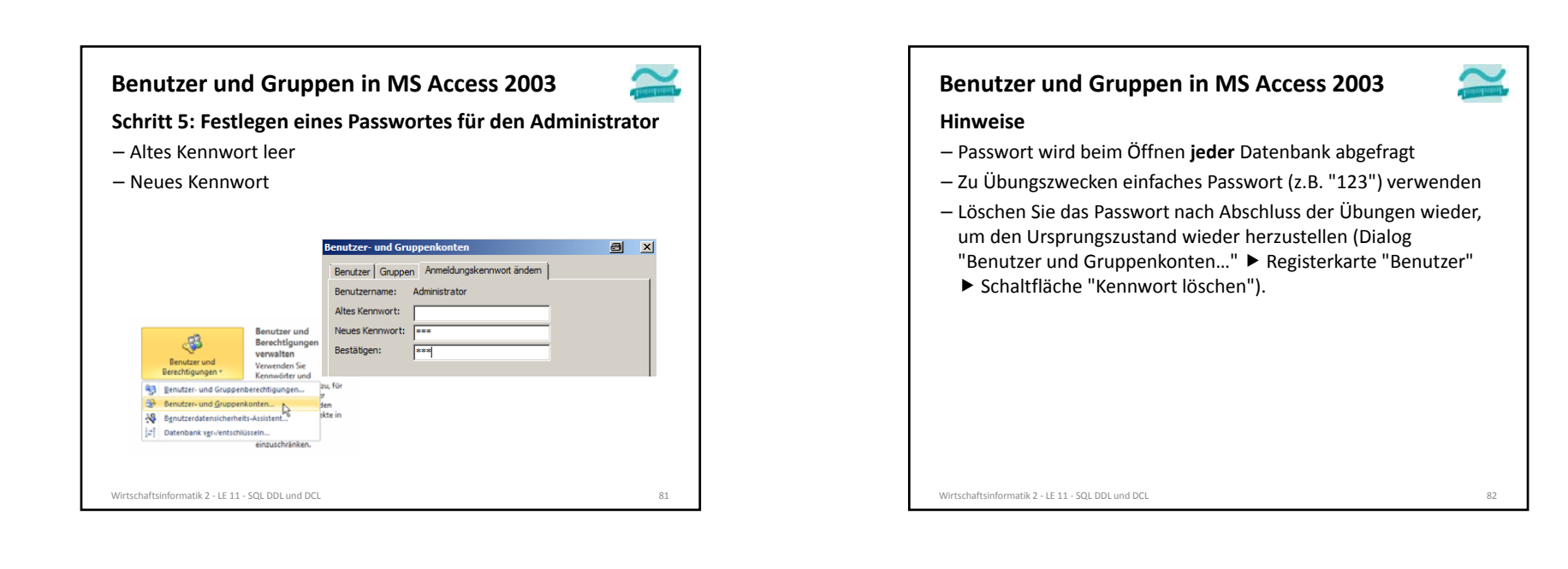

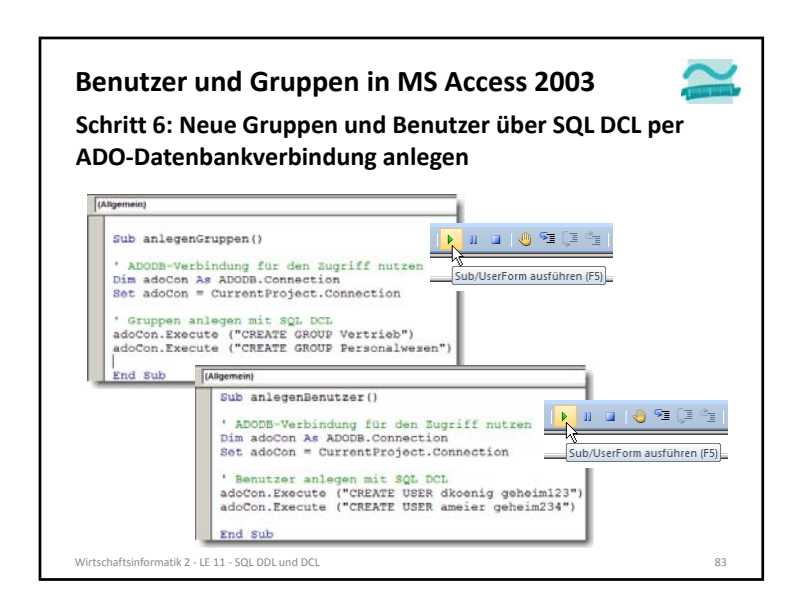

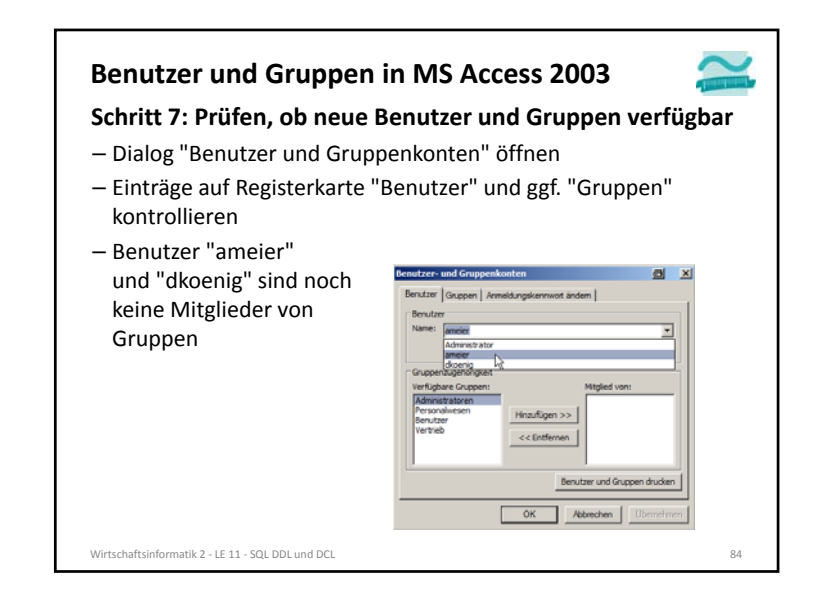

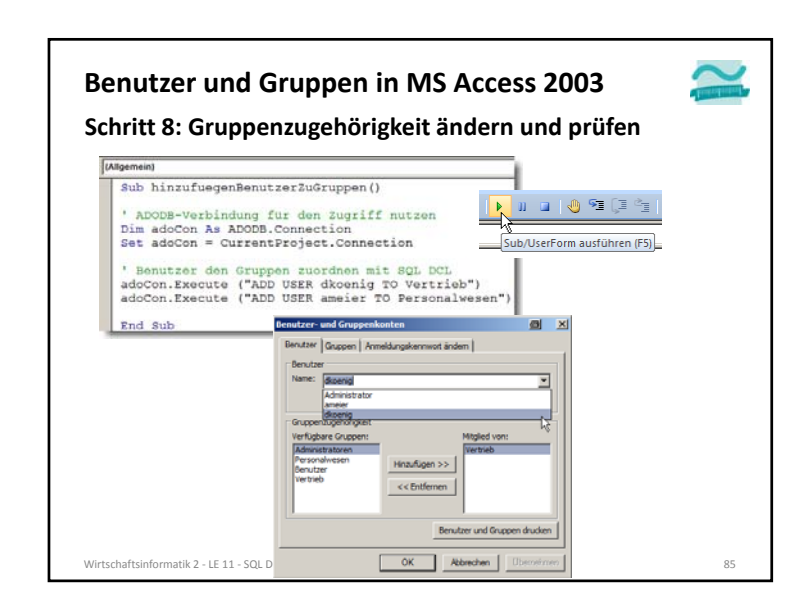

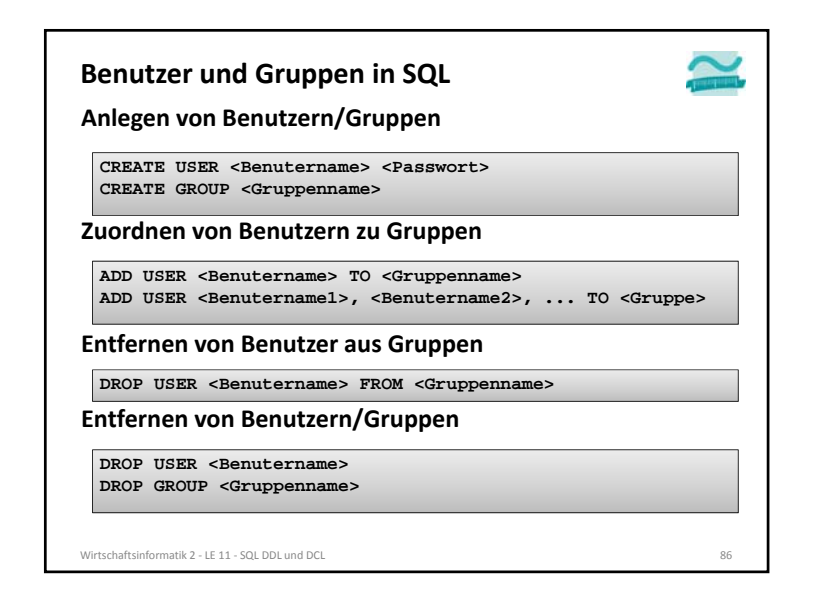

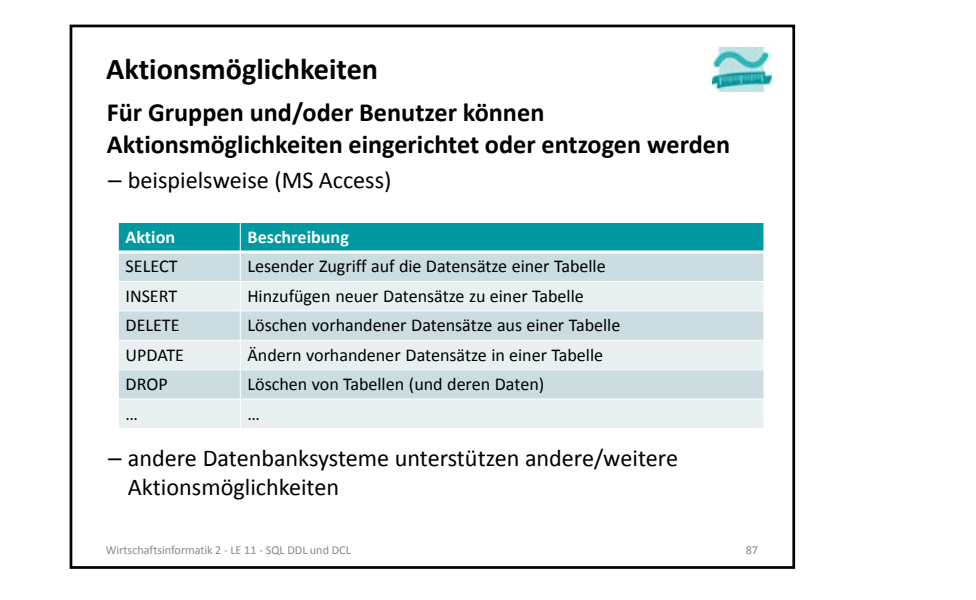

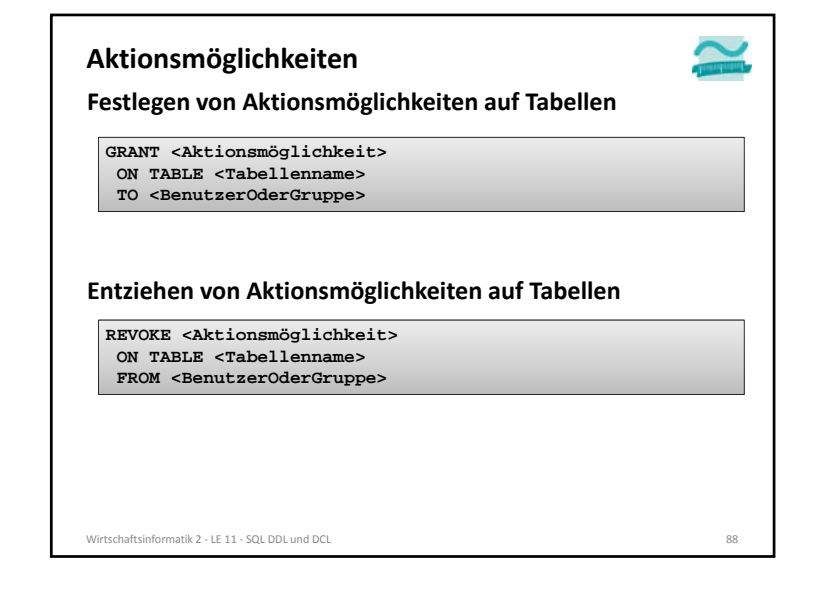

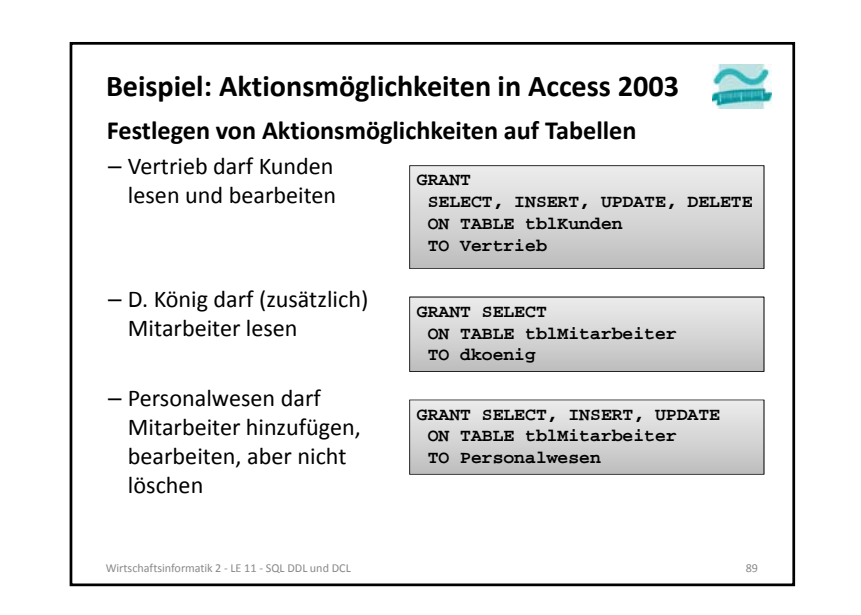

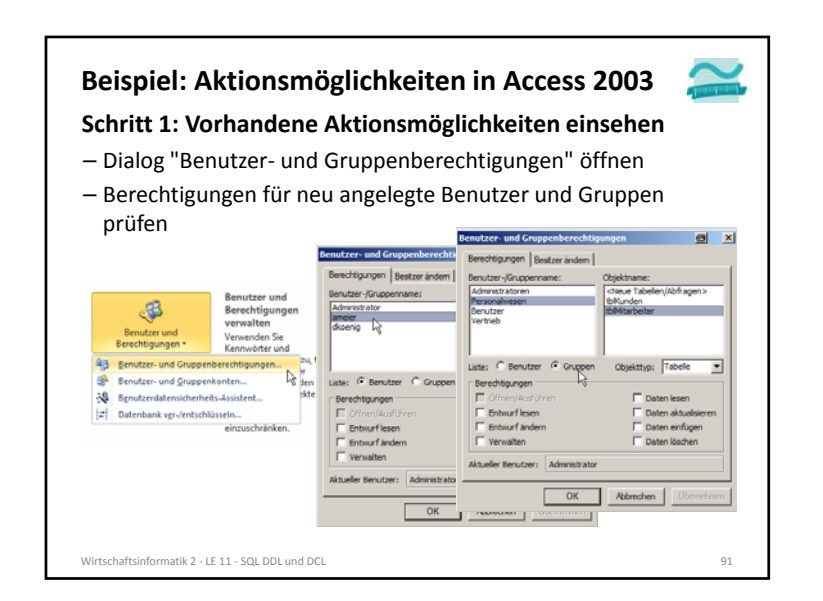

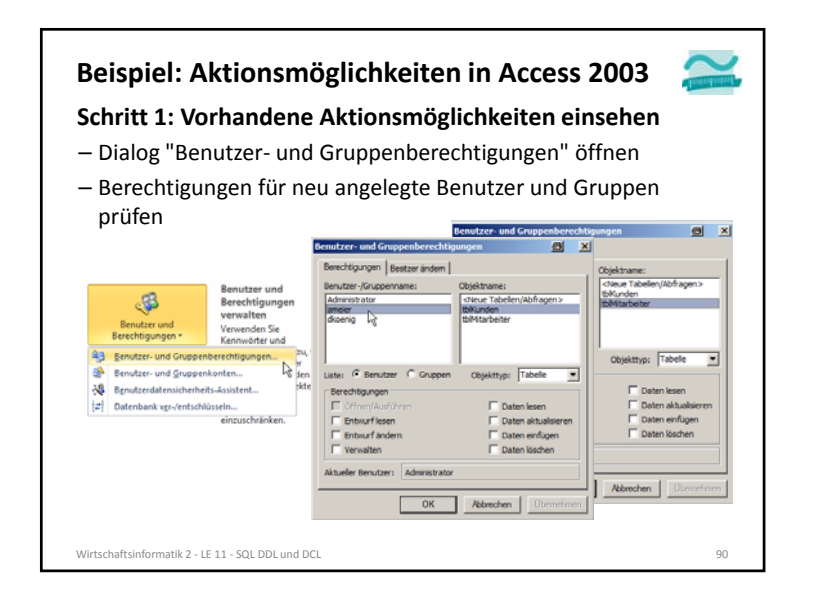

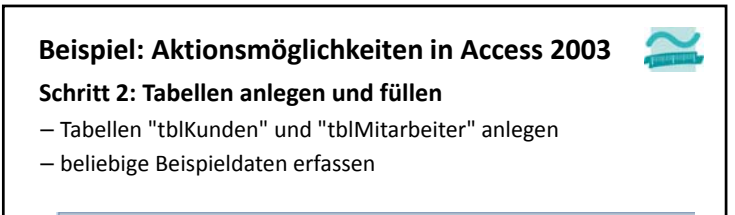

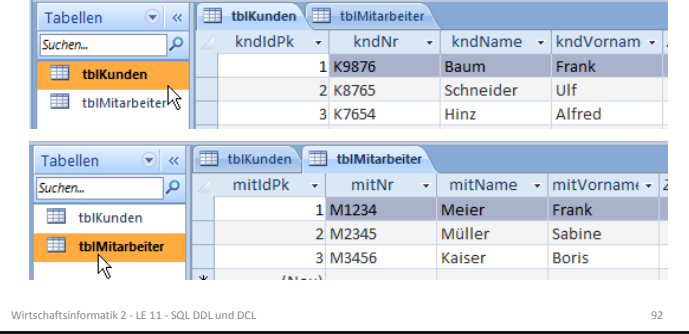

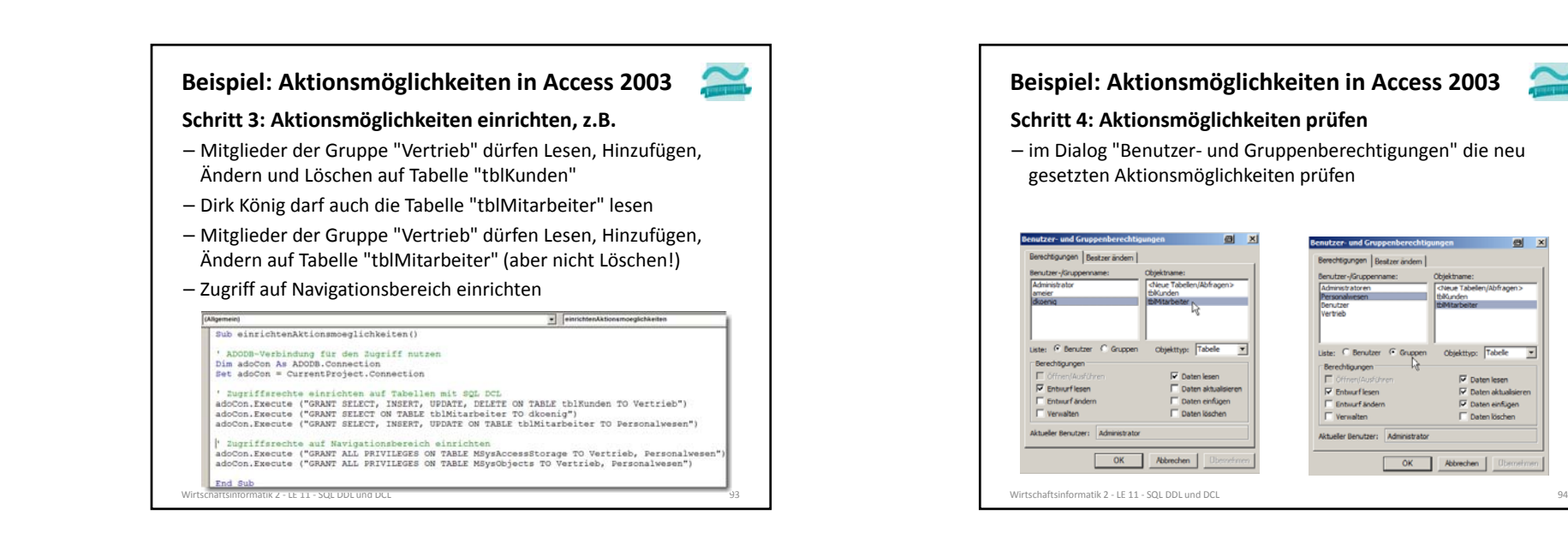

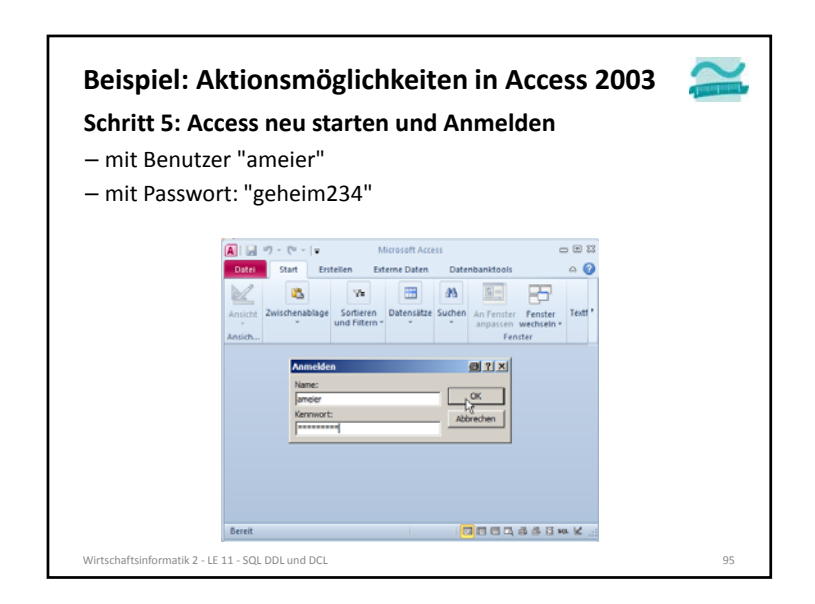

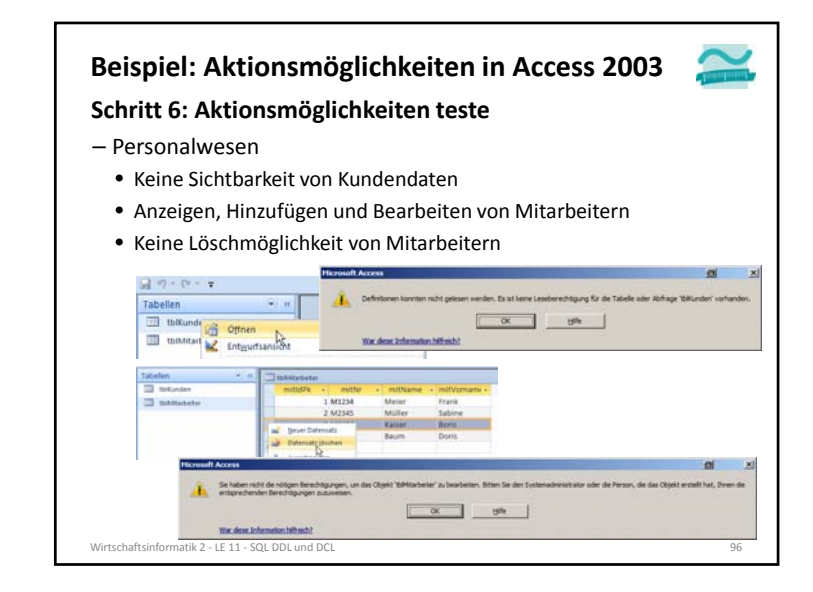

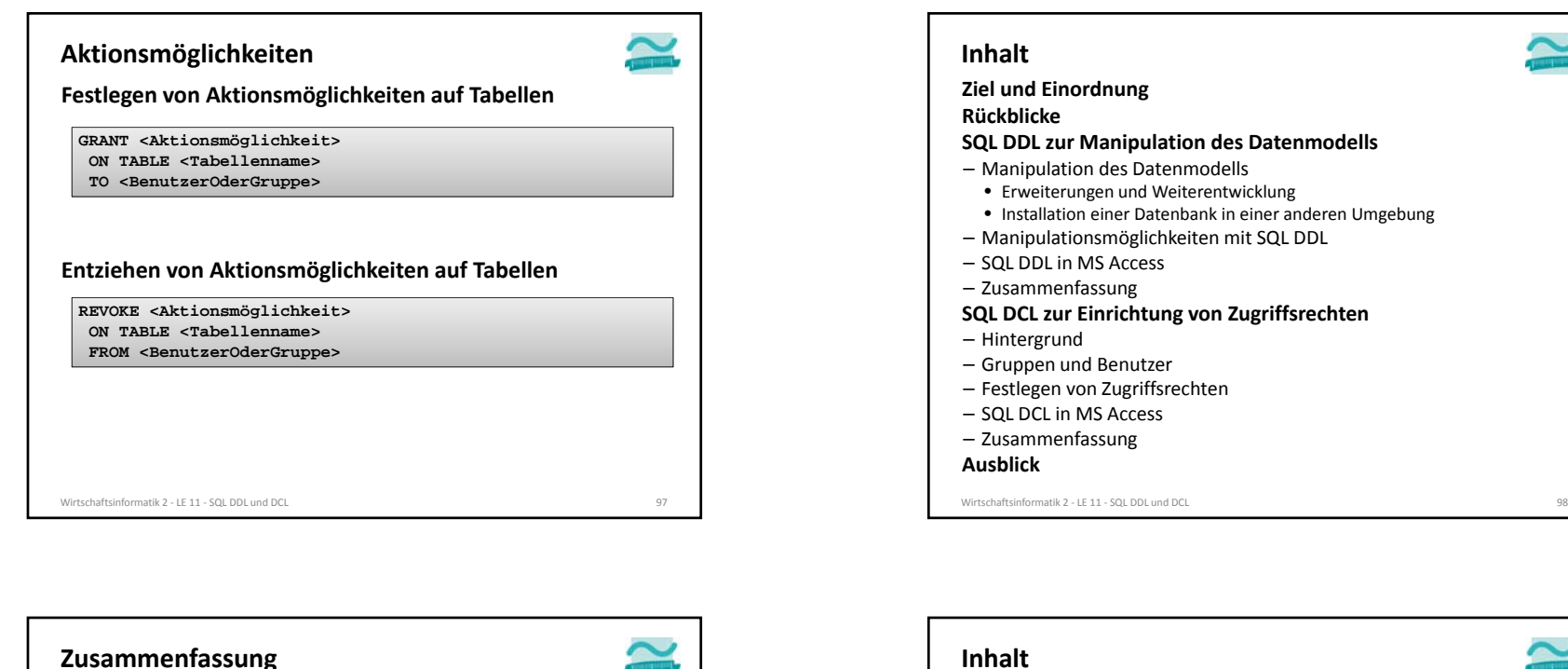

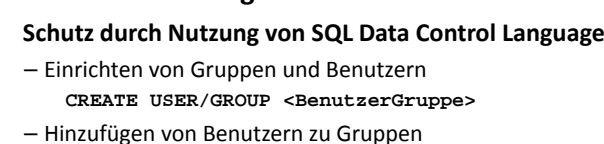

- **ADD USER <Benutzer> TO <Gruppe>**
- Einrichten von Zugriffsrechten **GRANT <Aktionmgl> ON TABLE <Name> TO <BenutzerOderGruppe>**

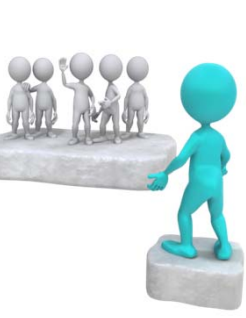

- Entfernen der Gruppenmitgliedschaft und eines Benutzerns: **DROP**
- Entziehen von Zugriffsrechten mit **REVOKE** (ähnlich **GRANT**)

Wirtschaftsinformatik 2 ‐ LE 11 ‐ SQL DDL undd DCL 999 and 200 minutes and 200 minutes and 200 minutes and 200 minutes and 200 minutes and 200 minutes and

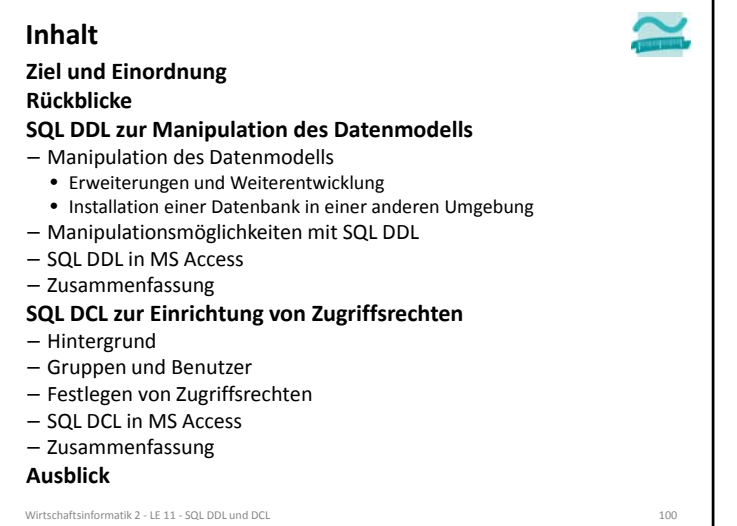

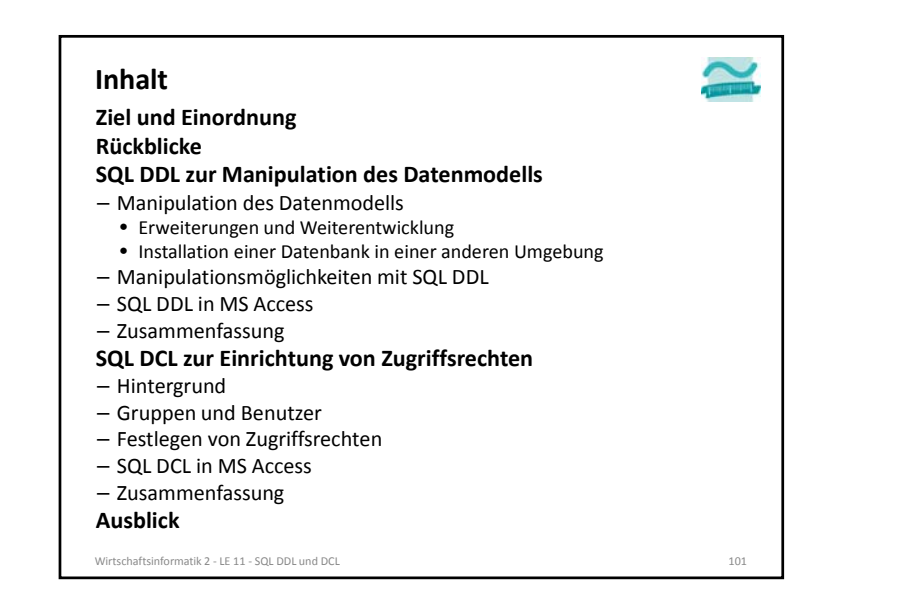

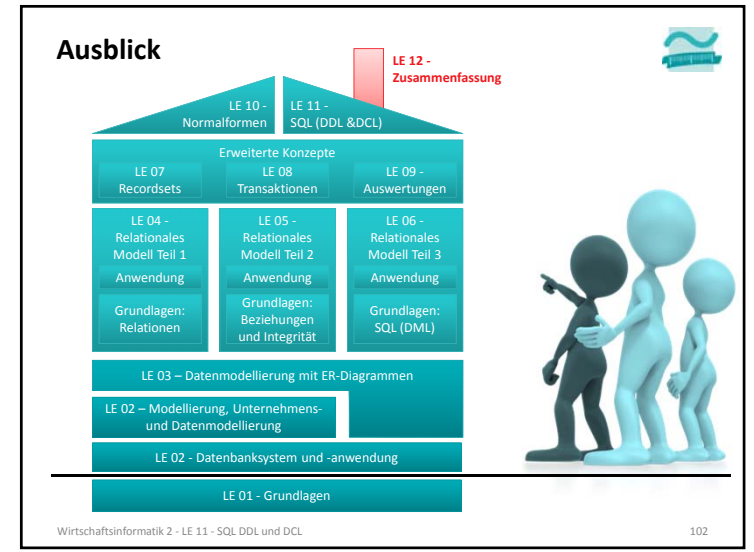

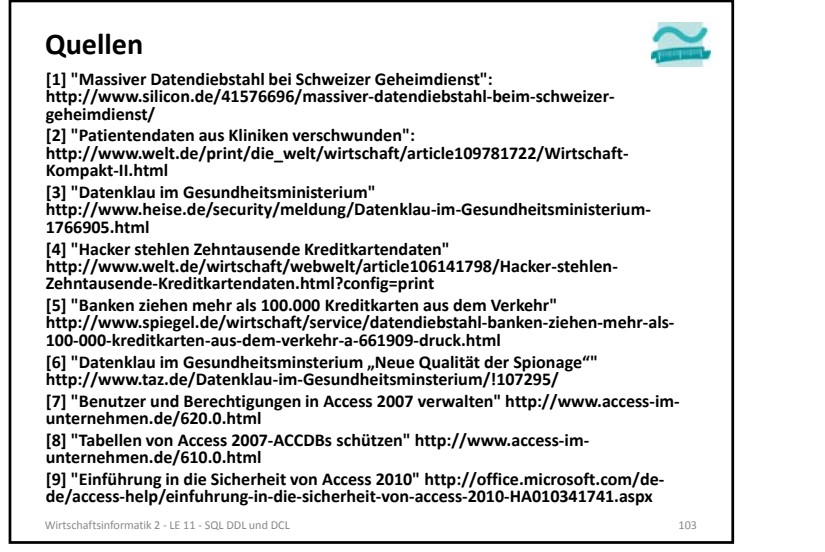

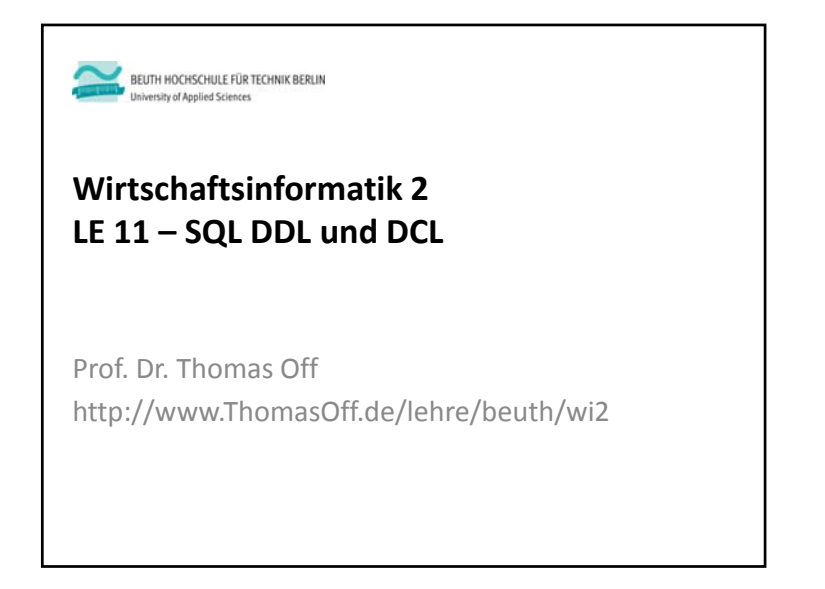